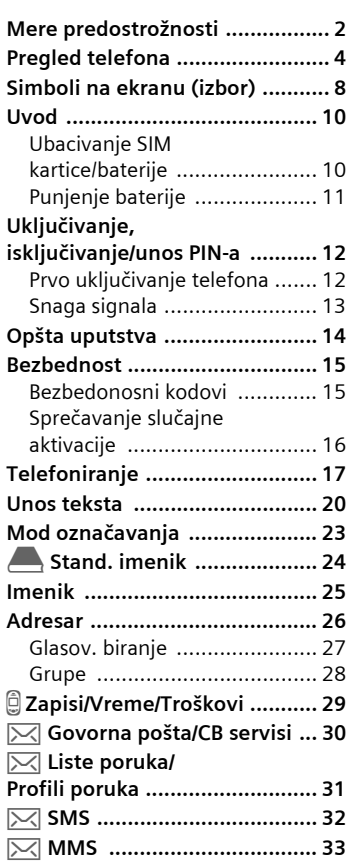

# **Sadržaj 1**

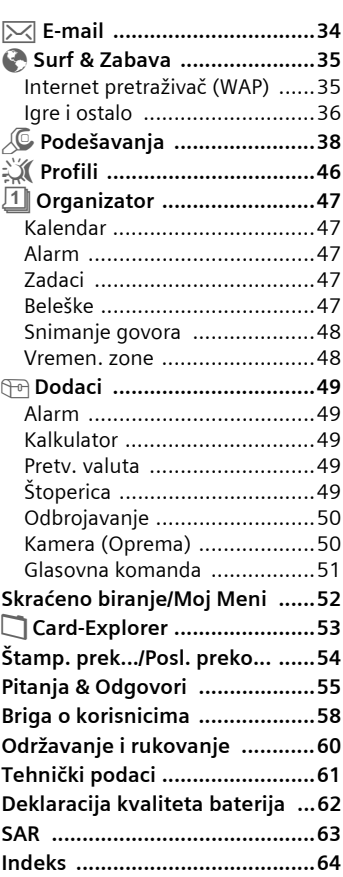

**Ovo je skraćena verzija Uputstva. Kompletno Uputstvo možete naći na CD-ROM-u.**

### **2 Mere predostrožnosti**

#### <span id="page-1-0"></span>**Informacija za roditelje**

Molimo vas da pažljivo pročitate operativna uputstva i mere predostrožnosti pre upotrebe. Objasnite svojoj deci sadržaj i opasnosti prilikom upotrebe telefona.

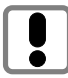

Ne zaboravite da se pridržavate zakonskih odredbi i lokalnih zabrana prilikom korišćenja telefona. Na primer, u avionu, benzinskim stanicama, bolnicama i tokom vožnje.

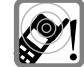

Ton zvona [\(str. 39\)](#page-38-0), info tonovi [\(str. 39\)](#page-38-1) i handsfree razgovori se emituju preko zvučnika. Ne držite telefon pored uva dok zvoni ili dok je uključena handsfree funkcija [\(str. 18\)](#page-17-0). U suprotnom rizikujete trajno oštećenje sluha.

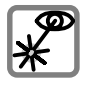

Ne koristite optička pojačala za gledanje u infracrveni port [LED proizvod klase 1 (klasifikovan kao IEC 60825-1)].

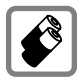

Preporučujemo korišćenje samo originalnih Siemens baterija (100% bez žive) i punjača. U protivnom se ne mogu isključiti značajni rizici po zdravlje i oštećenje proizvoda.

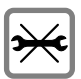

Telefon otvarajte samo prilikom zamene baterije (100 % bez žive) ili SIM kartice. Ne otvarajte baterije ni pod kojim uslovima. Sve druge izmene na uređaju su izričito zabranjene i poništavaju garanciju.

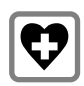

Mobilni telefon može da utiče na rad medicinskih uređaja kao što su slušni aparat ili pejsmejker. Držite telefon na rastojanju od bar 20 cm/9 inča od pejsmejkera. Kada koristite telefon držite ga na uhu koje je dalje od pejsmejkera. Za dodatne informacije kosultujte vašeg lekara.

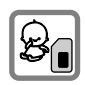

SIM kartica kartica se može izvaditi. Pažnja! Deca mogu progutati sitne delove.

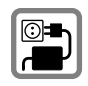

Ne sme se preći napon naznačen na punjaču (V). U suprotnom se može oštetiti punjač.

### **Mere predostrožnosti 3**

#### **Pažnja:**

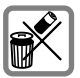

Iskorištene baterije i telefone uklanjajte u skladu sa zakonskim propisima.

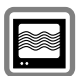

Mobilni telefoni mogu ometati rad obližnjih televizora, radioprijemnika, PC-a.

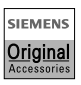

Preporučujemo da koristite samo originalnu Simensovu dodatnu opremu kako bi ste izbegli moguća oštećenja i osigurali poštovanje važećih propisa.

Nepravilno korišćenje isključuje garanciju!

Telefon se može koristiti samo ako je tastatura potpuno zatvorena ili potpuno otvorena; svakako, za optimalni kvalitet zvuka, preporučujemo da potpuno otvorite tastaturu.

ξ

#### <span id="page-3-0"></span>c **Zvučnik**

#### d **Ikonice ekrana**

Snaga signala/GPRS raspoloživ/nivo baterije.

#### e **Kontrolni taster**

Pogledajte sledeću stranu.

#### f **Tasteri za unos podataka**

Brojevi, slova

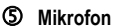

#### h **Integrisana antena**

Ne dodirujte nepotrebno telefon iznad poklopca za baterije. Ovo može da dovede do smanjenja kvaliteta/snage signala.

#### i **Taster za diktiranje**

(u standby modu):

Držite **pritisnuto:** snimanje. Pritisnite **kratko**: repodukcija.

#### j **Plus/minus bočni taster**

- U toku poziva: pojačavanje-stišavanje zvuka.
- U meniima, listama i WAP stranicama: skrolovanje gore i dole.
- U standby modu: Pritisnite **kratko** bočni taster pri vrhu: prikaz izbora profila. Držite **pritisnut** taster pri dnu: pokretanje kontrole glasom.

#### **9** Infracrveni interfeis

(IrDA, npr. za komunikaciju između PC/PDA i moblilnog telefona).

#### l **Interfejs uređaja**

Priključak za punjač, slušalice itd.

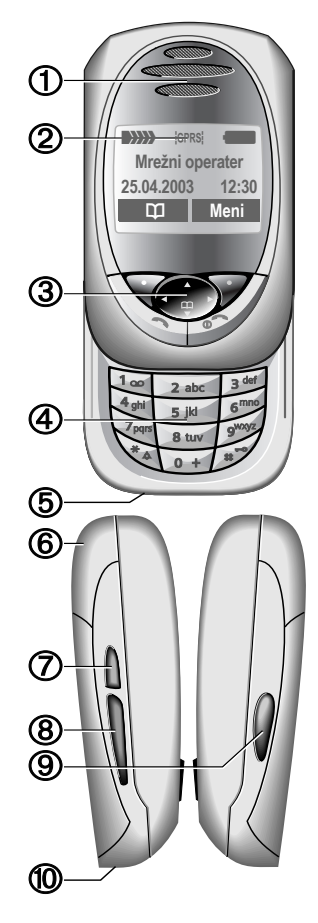

#### c **Softverski tasteri**

Tekuće funkcije ovih tastera se prikazuju na liniji u dnu ekrana kao **§tekst§** ili simboli (npr. **d**).

#### d **Kontrolni taster**

U glavnom meniu:

I Navigacija.

U listama i meniima:

- $\widehat{\mathbb{G}_{\mathbb{R}}^{(n)}}$  Skrolovanje gore/dole.
	- $\widehat{\mathbb{E}}$  Izbor funkcije.
		- Povratak na viši nivo u meniu.

U toku poziva:

 $\widehat{\Phi}$  Otvaranje menia poziva.

U standby modu:

- E Kontrola glasom (držati pritisnuto).
	- Otvaranje Adresara/Imenika.
	- Otvaranje menia.
	- GPRS informacije.

#### **3** Taster poziva

Biranje prikazanog telefonskog broja/imena, prihvatanje poziva. U standby modu, prikazivanje poslednje biranih brojeva.

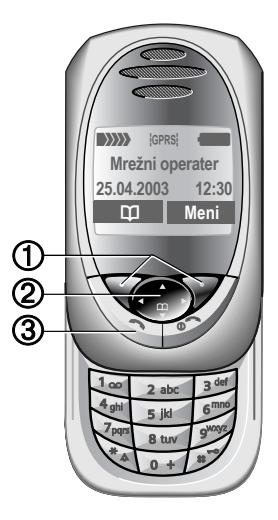

### **1 D**  $\circ$  Uklj./Isklj./Kraj taster

- Telefon isključen: držati **pritisnuto** da uključite telefon.
- U toku razgovora ili u aplikaciji (osim za Surf&Zabava): pritisnite **kratko** da prekinete.
- U meniima: pritisnite **kratko** da se vratite na nivo više. Držite **pritisnuto** da se vratite u standby mod.
- U standby modu: ako je deaktivirano zaključavanje tastature, držite **pritisnuto** da isključite telefon ako je tastatura zatvorena.
- Zaključavanje tastature u standby modu, tastatura zatvorena: pritisnite **kratko** da zaključate tastaturu. Pritisnite **kratko** i potvrdite sa **§OK§** da oktljučate tastaturu.

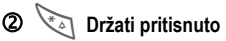

- U standby modu: uklj./isklj. svih zvučnih signala (osim alarma).
- Za dolazne pozive: samo isključivanje tonova zvona.

### **3**  $\approx$  **Držati pritisnuto**

• U standby modu: zaključavanje ili otključavanje tastature.

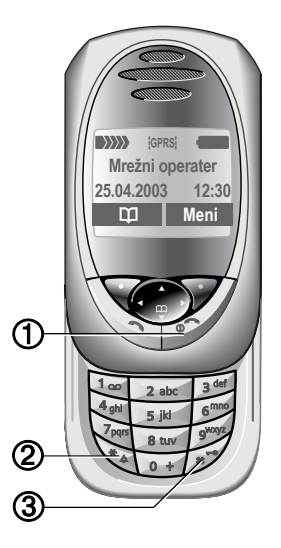

#### **Napomena**

Ekran vašeg telefona se isporučuje sa zaštitnim filmom.

**Pre nego što počnete sa upotrebom telefona, uklonite ovaj film.**

- Uključivanje osvetljenja.
- Otključavanje tastature.
- Uključivanje melodije otvaranja (ako je podešeno).
- Prihvatanje poziva.
- Isključivanje zvučnog signala alarma (sastanak, alarm).

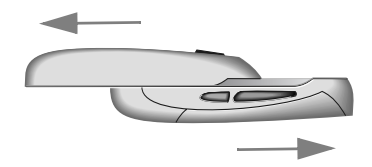

#### **Zatvaranje tastature:**

- Povratak u standby mod.
- Isključivanje osvetljenja.
- Zaključavanje tastature (ako je podešeno).
- Uključivanje melodije zatvaranja (ako je podešeno).
- Prekid poziva.
- Odbijanje poziva.
- Isključivanje zvučnog signala alarma (sastanak, alarm).

### **Antena**

Da bi osigurali najbolji prijem, ne pokrivajte integrisanu antenu na vrhu telefona.

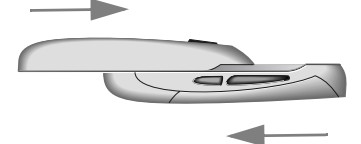

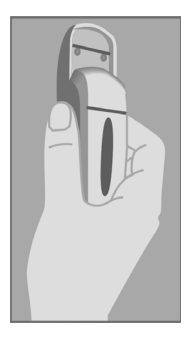

# **8 Simboli na ekranu (izbor)**

<span id="page-7-3"></span><span id="page-7-2"></span><span id="page-7-1"></span><span id="page-7-0"></span>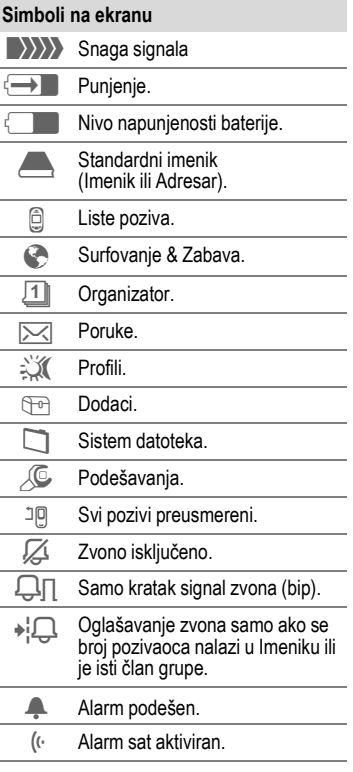

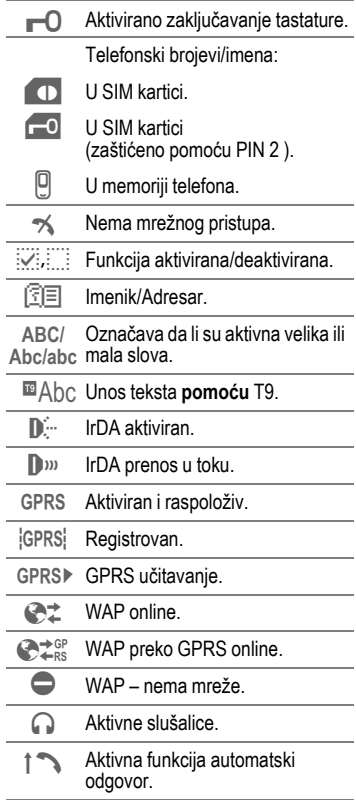

### **Simboli na ekranu (izbor) 9**

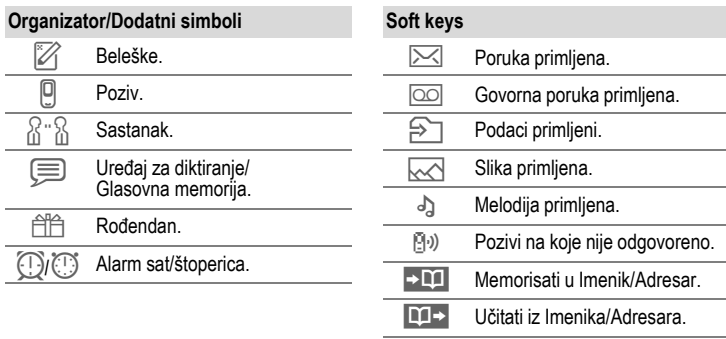

目cf Zamena Imenik/Adresar.

# **10 Uvod**

### <span id="page-9-4"></span><span id="page-9-3"></span><span id="page-9-2"></span><span id="page-9-1"></span><span id="page-9-0"></span>**Ubacivanje SIM kartice/ baterije**

Vaš mrežni operater vam isporučuje SIM karticu na kojoj se nalaze svi važni podaci o vašoj pretplati. Ako SIM karticu dobijate u formi kreditne kartice, izvadite manji segment i uklonite hrapave ivice, ako se pojave.

• Pritisnite bravicu <sup>1</sup>, zatim podignite bateriju na gore u pravcu u kome pokazuje strelica <sup>o</sup>.

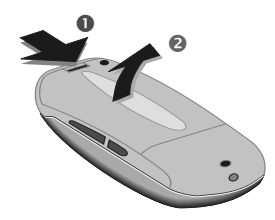

• Ubacite SIM karticu u otvor tako da površina sa kontaktima **gleda na dole** i lagano gurajte dok se ne uklopi ispod držača (uverite se da je zasečeni kraj ispravno postav $lien$  $\odot$ ).

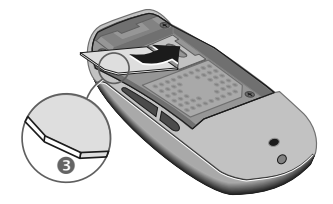

• Ubacite bateriju u gornji žljeb . zatim pritisnite na dole @ dok se ne uklopi.

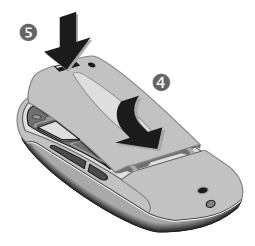

### **Vađenje SIM kartice**

• Uklonite bateriju. Potom gurnite lagano SIM karticu @ kroz otvor držača i u isto vreme je pomalo izdižite  $\bullet$  na suprotnoj strani. Zatim potpuno izvadite SIM karticu.

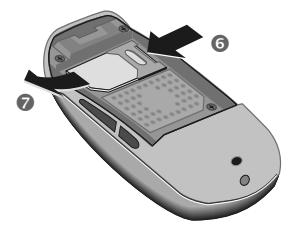

#### **Dodatne informacije**

Pre uklanjanja baterije uvek isključite telefon!

Podržane su samo 3-Volt-ne SIM kartice. U slučaju da posedujete stariju karticu, molimo vas, kontaktirajte svog mrežnog operatera.

# **Uvod 11**

### <span id="page-10-2"></span><span id="page-10-0"></span>**Punjenje baterije**

Nakon isporuke baterija nije potpuno napunjena pa stoga. Priključite kabl punjača na dno telefona, a zatim priključite jedinicu za napajanje (punjač) u mrežu i punite barem dva sata.

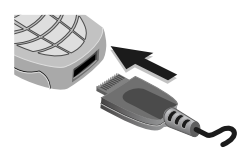

#### **Prikaz na ekranu dok je punjenje u toku**

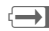

 $\overline{\leftrightarrow}$  Za vreme punjenja.

#### <span id="page-10-3"></span>**Vreme punjenja**

Prazna baterija se potpuno napuni posle otprilike 2 časa. Punjenje je moguće samo pri temperaturama okoline od 5 °C do 40 °C. Pri 5 °C iznad ili ispod ovog opsega, ikonica punjenja svetli isprekidano u cilju upozorenja. Napon specificiran na punjaču ne sme biti premašen.

#### **Ikonica punjenja se ne vidi**

Ako se baterija potpuno isprazni, pri priključivanju punjača, ikonica punjenja se ne prikazuje odmah. Prikazaće se posle najviše dva časa. U ovom slučaju baterija će se potpuno napuniti posle 3–4 časa.

Koristite samo isporučeni punjač!

#### **Prikaz na ekranu dok je telefon aktivan**

Prikaz nivoa napunjenosti u toku rada telefona (puno – prazno):

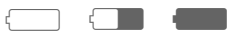

Zvučni signal upozorava da je baterija skoro prazna. Tačan nivo napunjenosti baterije se prikazuje samo posle neprekidnog ciklusa punjenja/ pražnjenja. Zato **ne treba nepotrebno vaditi bateriju** i kad god je to moguće **proces punjenja ne prekidati pre nego što se baterija napuni**.

#### **Dodatne informacije**

Ako se dugo koristi, punjač se greje. Ovo je normalno i nije opasno.

#### <span id="page-10-4"></span><span id="page-10-1"></span>**Performanse**

Napunjena baterija omogućava 60 do 200 časova standby vremena ili 100 do 210 minuta razgovora.

# **12 Uključivanje, isključivanje/unos PIN-a**

### <span id="page-11-0"></span>**Aktiviranje/deaktiviranje**

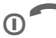

Držite **pritisnut** Uklj./Isklj./ Kraj taster da uključite odnosno isključite

### <span id="page-11-2"></span>**Unos PIN-a**

SIM kartica se može zaštititi sa 4–8-cifrenim PIN-om.

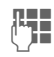

**J Branch Christian Contract Contract Lines in the U.S. Property Contract Contract Contract Contract Contract Contract Contract Contract Contract Contract Contract Contract Contract Contract Contract Contract Contract Cont puno**. Unesite PIN pomoću numeričkih tastera. Znakovi \*\*\*\*, se pojavljuju kako bi se onemogućilo da neko pročita vaš PIN na ekranu. Greške ispravljate pomoću **§Brisati§**.

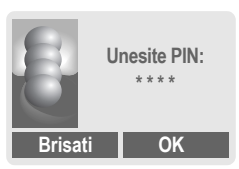

**OK** Potvrdite unos desnim softverskim tasterom. Prijavljivanje u mrežu će se desiti u roku od nekoliko sekundi.

#### **Dodatne informacije**

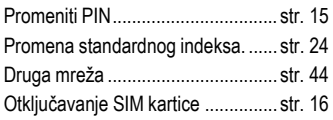

### <span id="page-11-1"></span>**Prvo uključivanje telefona**

### **Kontrast**

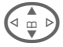

 $\binom{2}{10}$  Podesite kontrast ekrana.

### **Vreme/Datum**

Na samom početku treba podesiti ispravno vreme na satu.

- **§Da§** Pritisnite.
- 
- **JEBER SULLE DESIGNATION**<br> **Puno**. Najpre unesite datum (dan/mesec/ godina), zatim vreme (24 časa, ukljlučujući sekunde).
- 
- **<b>OK** Pritisnite. Vreme i datum se ažuriraju.

#### **Vremen. zone**

Podesite vremensku zonu svog područja.

$$
\bigoplus_{\underline{\alpha}}\bigoplus
$$

Izaberite potrebnu vremensku zonu (iz liste) …

**§Postaviti§** … pritisnite da postavite.

#### **Dodatne informacije**

Ako se baterija izvadi na duže od 30 sekundi, sat se mora ponovo podesiti.

Dodatna podešavanja sata..............[str. 41](#page-40-0)

### **Uključivanje, isključivanje/unos PIN-a 13**

#### **Imenik ili Adresar**

Možete birati da li želite da kao standardni imenik koristite **Imenik**  SIM kartice ili interni **Adresar**.

Imenik SIM kartice možete iskopirati u Adresar telefona. Molimo vas **da ne prekidate ovaj postupak**. Za ovo vreme **nemojte prihvatati dolazne pozive**. Pratite uputstva na ekranu.

Da kasnije kopirate podatke na SIM karticu, označite unose [\(str. 23\)](#page-22-1) i iste kopirajte pomoću funkcije "**Kopirati u 9**" (meni opcija Imenika).

U svako doba možete promeniti standardni imenik koji koristite [\(str. 24\).](#page-23-1)

### <span id="page-12-2"></span><span id="page-12-0"></span>**Snaga signala**

**WWW** Jak prijemni signal.

 $\langle \rangle \rangle \rangle \rangle$  Slab signal smanjuje kvalitet poziva i može dovesti do prekida veze. Promenite svoj položaj.

### <span id="page-12-3"></span><span id="page-12-1"></span>**Hitni pozivi (SOS)**

**Koristiti samo u hitnim slučajevima!**

Pritiskom na softverski taster **§SOS§** možete uspostaviti hitan poziv u bilo kojoj mreži **bez** SIM kartice i bez unošenja PIN-a (ovo ne važi u svim zemljama).

### <span id="page-12-4"></span>**Standby mod**

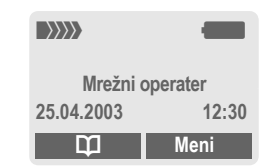

Kada se na ekranu pojavi ime/logo mrežnog operatera telefon je **u standby modu** i **spreman za upotrebu**. Ako sada zatvorite tastaturu, telefon ostaje u standby modu.

Levi softverski taster može imati različite, unapred definisane funkcije.

B Držite **pritisnut** Uklj./Isklj./ Kraj taster da se iz bilo koje situacije vratite u standby mod.

### **14 Opšta uputstva**

### <span id="page-13-0"></span>**stva Uputstvo za rukovanje**

Za objašnjenje rada koriste se sledeći simboli:

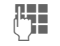

Unesite brojeve ili slova.

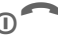

O Uklj./Isklj./Kraj taster.

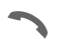

Taster poziva.

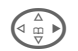

 $\left(\begin{matrix} \wedge \\ \oplus \\ \oplus \end{matrix}\right)$  Pritisnite kontrolni taster u naznačenu stranu.

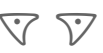

Softverski tasteri.

**§Meni§** Prikaz funkcije softverskog tastera.

L Funkcija zavisi od vašeg mrežnog operatera, može biti neophodna i specijalna registracija.

### **Kontrole menia**

Procedure za pozivanje funkcija su u ovom uputstvu prikazane u **skraćenoj formi** npr.: da bi se prikazala lista propuštenih poziva:

**Meni** →  $\textcircled{}}$  → Propušt.pozivi

Ovo odgovara sledećem:

**Meni** Otvorite meni.

Iz standby moda: pritisnite **desni** softverski taster.

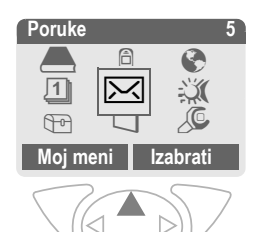

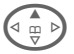

**A Zapisi**  $\bigcirc$  **Izaberite.** 

**§Izabrati§** Pritisnite **desni** softverski taster da otvorite podmeni **Zapisi**.

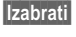

**§Izabrati§** Pritisnite **desni** softverski taster da otvorite listu **Propušt.pozivi**.

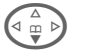

 $\begin{bmatrix} 2 \ \end{bmatrix}$  Skrolujte do željenog unosa.

**§Prikazati§** Pritisnite **levi** softverski taster za prikaz telefonskog broja sa datumom/ vremenom.

### **Bezbednost 15**

### <span id="page-14-3"></span><span id="page-14-1"></span><span id="page-14-0"></span>**Bezbednost Bezbedonosni kodovi**

<span id="page-14-4"></span>Telefon i SIM kartica su zaštićeni od zloupotreba pomoću nekoliko bezbedonosnih kodova.

**Ove poverljive brojeve čuvajte na sigurnom mestu na kome ih možete naći u slučaju potrebe.**

**Meni** →  $\sqrt{Q}$  → Bezbednost → Kodovi  $\rightarrow$  Izaberite funkciju.

### <span id="page-14-5"></span>**PIN kontrola**

PIN se obično traži svaki put po uključenju telefona. Vi to možete deaktiviratirati ali tada rizikujete neovlaštenu upotrebu vašeg telefona. Neki mrežni operateri ne dozvoljavaju deaktivaciju kontrole.

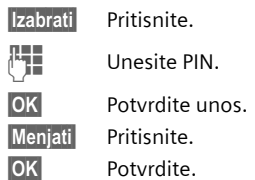

### <span id="page-14-2"></span>**Promeniti PIN**

PIN možete promeniti u bilo koji 4–8-cifreni broj, koji ćete možda lakše zapamtiti.

- J Unesite **tekući** PIN.
- **OK** Pritisnite.
- **FH OK** Unesite novi PIN.
- **OK** Ponovite **novi** PIN.

#### **Promen. PIN2**

(prikazuje se samo ako postoji PIN-2). Procedura je ista kao za **Promeniti PIN**.

### <span id="page-14-6"></span>**Prom.tel.kod**

Vi definišete i unosite kodove telefona (4–8 cifara) pri prvom pozivanju funkcije koja je zaštićena kodom telefona. Nakon toga isti važe za sve zaštićene funkcije. Posle trećeg neispravnog unosa, ukida se pristup kodu telefona i funkcijama koje ga koriste. Ako se ovo dogodi, molimo kontaktirajte Siemens Servis [\(str. 58\)](#page-57-1).

### **16 Bezbednost**

### <span id="page-15-2"></span><span id="page-15-1"></span>**Otključavanje SIM kartice**

U slučaju da se tri puta neispravno unese PIN, SIM kartica se blokira. Unesite PUK (MASTER PIN) koji vam zajedno sa uputstvom, uz SIM karticu, dostavlja vaš mrežni operater. Ako zagubite MASTER PIN ili PIN, molimo vas kontaktirajte svog mrežnog operatera.

### <span id="page-15-0"></span>**Sprečavanje slučajne aktivacije**

Čak i kada je unos PIN-a deaktiviran, zahteva se potvrda za uključenje telefona. Na ovaj način se sprečava slučajna aktivacija telefona, npr.:

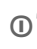

**D** Držite **pritisnuto**.

se uključuje.

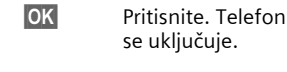

© Siemens AG 2002, G:\Mobil\L55\SL55\_Zweitausgabe\sr\sug\SL55K\_Startup.fm © Siemens AG 2002, G:\Mobil\L55\SL55\_Zweitausgabe\sr\sug\SL55K\_Startup.fm

### **Telefoniranje 17**

### <span id="page-16-0"></span>**TelefoniranjeBiranje numeričkim tasterima**

Telefon mora biti uključen (standby mod) i tastatura mora biti otvorena.

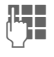

 $\frac{1}{2}$  Birajte broj (uvek sa pre-<br>Julie diksom a no notrebi i sa fiksom a po potrebi i sa međunarodnim kodom).

> **Kratko** pritisnuti **§Brisati§** da obrišete poslednju cifru a **dugo** da obrišete čitav broj.

Pritisnite taster poziva kako bi se broj birao.

### <span id="page-16-8"></span>**Prekid poziva**

**D** Pritisnite **kratko** Kraj taster.

**Ili** zatvorite tastaturu **potpuno**. (Ovo prekida poziv samo ako je tastatura bila **potpuno** otvorena)

Uvek pritisnite ovaj taster za prekid veze, čak i ako je osoba sa druge strane prva prekinula vezu.

### <span id="page-16-3"></span>**Podešavanje jačine zvuka**

Uz pomoć bočnog plus/minus tastera (vrh/dno), možete podesiti jačinu zvuka (moguće samo za vreme razgovora).

Ako se koristi dodatak za automobil, njegova podešavanja zvuka ne utiču na uobičajena podešavanja telefona.

### <span id="page-16-7"></span>**Ponovno biranje prethodnih brojeva**

Da biste ponovno pozvali brojeve koji su ranije bili birani:

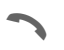

Pritisnite taster poziva jedan put.

**G 12** Izaberite željeni telefonski<br>
broj sa liste, zatim pritisnite …

<span id="page-16-2"></span>... da birate.

### **Kada je broj zauzet**

#### <span id="page-16-1"></span>**Automatsko biranje prethodnih brojeva**

**§Aut.bira.§** Telefonski broj se automatski bira deset puta u rastućim vremenskim intervalima.

### **Ili**

#### **Uzvratiti poziv**

**§Uzvratiti poziv§**

Vaš telefon će zazvoniti kada se zauzeti broj oslobodi.

di

#### <span id="page-16-6"></span>**Podsetnik**

**§Podsetiti§** Zvučni signal će vas,posle 15 minuta, podsetiti da ponovo birate prikazani telefonski broj.

#### <span id="page-16-4"></span>**Međunarodni kodovi**

<span id="page-16-5"></span>Da bi ste, u standby modu, ubacili imeđunarodne kodove iz liste:

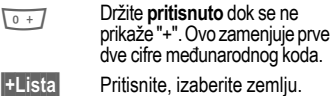

# **18 Telefoniranje**

### <span id="page-17-2"></span>**Prihvatanje poziva**

Telefon mora biti uključen (standby mod). Dolazni poziv će prekinuti bilo koju drugu upotrebu telefona.

Ako je tastatura zatvorena, pritisnite softverski taster **§Nečujno§** da isključite zvono za tekući poziv.

#### **§Primiti§ ili** A **ili** Otvorite tastaturu **potpuno**.

Ako se telefonski broj prenosi kroz mrežu, biće prikazan. Ako se ime pozivaoca nalazi memorisano u Imeniku ili Adresaru, ono će se prikazati umesto broja. Ako je podešeno, umesto ikonice zvona može se prikazati slika.

#### **Dodatne informacije**

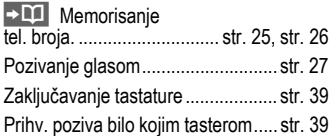

#### **Upozorenje!**

Molimo vas, uverite se da ste prihvatili poziv pre nego što telefon prinesete uhu. Na ovaj način ćete izbeći moguća oštećenja sluha, koja mogu nastati kao posledica glasnog tona zvona!

### <span id="page-17-1"></span>**Odbacivanje poziva**

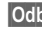

- **odbiti** $\overline{\phantom{a}}$  **<b>ili kratko** pritisnite  $\overline{\phantom{a}}$
- **ili** Zatvorite tastaturu **potpuno**. (Ovo prekida poziv samo ako je tastatura već bila **potpuno** otvorena).

### <span id="page-17-0"></span>**Handsfree**

Za vreme razgovora možete telefon ostaviti sa strane. U tom slučaju sagovornika čujete preko zvučnika.

**§Handsfr.§** Uključivanje handsfree razgovora.

**§Da§** Uključite.

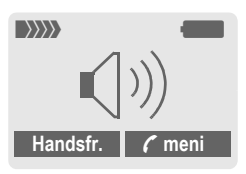

Za regulisanje jačine zvuka koristite bočni plus/minus taster.

**§Handsfr.§** Isključite.

#### **Upozorenje!**

Kako bi ste izbegli oštećenje sluha **uvek** deaktivirajte "handsfree razgovor" pre prinošenja telefona uhu!

# **Telefoniranje 19**

### <span id="page-18-3"></span><span id="page-18-2"></span>**Zamena**

- Za vreme poziva možete pozvati drugi broj.
- **;§meni§** Otvorite meni poziva.
- 

**Držati** Stavite tekući poziv na čekanje.

Sada birajte novi telefonski broj. Kada se nova veza uspostavi:

**;§meni§** Otvorite meni poziva.

- **Zameniti** Prelazite sa jednog na drugi poziv.
- Za vreme poziva može vam se, pomoću specijalnog "poziv na čekanju" signala, sugerisati da imate poziv na čekanju [\(str. 40\).](#page-39-0)
- **§Zameniti§** Prihvatanje poziva na čekanju i stavljanje tekućeg poziva na čekanje. Za prelazak sa jednog na drugi poziv, pogledajte gore.

**Ili**

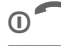

**COLLECT** Prekinite tekući poziv.

**§Primiti§** Prihvatite novi poziv.

• Prekinite oba poziva:

Zatvorite tastaturu **potpuno**. (Ovo prekida poziv samo ako je tastatura već bila **potpuno** otvorena).

### *R***onferencija 8!**

- <span id="page-18-1"></span><span id="page-18-0"></span>• Pozovite do 5 pretplatnika i povežite ih jednog po jednog u telefonsku konferenciju. Kada se poziv usposatavi:
- 
- **;§meni§** Otvorite meni i izaberite **Držati**. Tekući poziv se stavlja na čekanje.

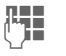

 $\frac{1}{2}$  Sada birajte novi broj.<br>Juli Kada se nova veza Kada se nova veza uspostavi …

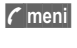

**;§meni§** Otvorite meni i izaberite **Konferencija**. Poziv na čekanju se uključuje.

Proceduru ponovite sve dok se svi učesnici međusobno ne povežu (do 5 učesnika).

### **Prekid veze**

- 
- Rada se pritisne Kraj taster **svi** pozivi u konferenciji se istovremeno prekidaju.
- **Ili** Zatvorite tastaturu **potpuno**. (Ovo prekida poziv samo ako je tastatura već bila **potpuno** otvorena).

### **20 Unos teksta**

### <span id="page-19-3"></span><span id="page-19-0"></span>**Unos teksta Unos teksta bez T9**

Pritiskajte numerički taster dok se ne prikaže odgovarajuće slovo. Kursor se pomera napred nakon kratke stanke. Primer:

2 **Pritisnite** jedan put **kratko**  za **a**, dva puta za **b** itd. Prvo slovo svakog imena se automatski piše velikim slovom.

> **Držite pritisnuto** da napišete broj.

**Ä,ä,1–9** Umlauti i brojevi se prikazuju nakon odgovarajućih slova.

**§Brisati§ Pritisnite kratko** da obrišete slovo ispred kursora. **Držite pritisnuto** da obrišete celo ime.

Pomeranje kursora (napred/nazad). # **Pritisnite kratko:** Prelazak između: **abc, Abc, ABC,** 

<span id="page-19-5"></span>**T9abc, T9Abc, T9ABC, 123**. Indikator statusa je na vršnoj liniji ekrana.

**Držite pritisnuto:** Prikazuju se svi modovi unosa.

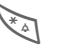

Pritisnite kratko: izaberite specijalne znake

**Držite pritisnuto:** otvorite meni unosa

0 **Pritisnite jedan put/više puta**: **. ,? ! ' " 0 - ( ) @ / : \_**

**Držite pritisnuto:** Piše se 0.

1 Blanko. Ako pritisnete dva puta = prelazak u novi red.

### <span id="page-19-4"></span><span id="page-19-1"></span>**Specijalni znaci**

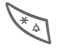

\* Pritisnite **kratko**. Prikazuje se tabela simbola:

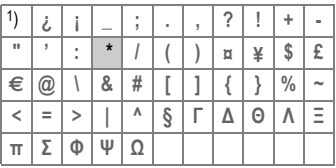

1) Prelazak u novi red

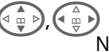

Navigacija do znaka.

**§Izabrati§** Pritisnite

### <span id="page-19-2"></span>**Meni unosa**

Za vreme unosa teksta:

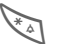

\* Držite **pritisnuto**. Prikazuje se meni unosa:

**Format teksta** (samo SMS)

- **Jezik unosa**
- **Označiti**

**Kopirati/Dodati**

### **Unos teksta 21**

### **Unos teksta pomoću T9**

"T9" izvodi tačnu reč iz niza otkucanih znakova, tako što upoređuje te znakove sa rečima iz postojećeg rečnika.

### **Uključivanje, isključivanje T9**

**§Opcije§** Otvorite meni teksta, izaberite **T9 unos**, zatim izaberite **T9 prioritetan**.

**§Izmeniti§** Uključivanje T9.

#### **Jezik unosa**

Možete izabrati jezik u kome ćete kreirati svoju poruku.

- **§Opcije§** Otvorite meni teksta, izaberite **T9 unos**, zatim izaberite **Jezik unosa**.
- 

**§Izabrati§** Potvrdite; podešen je novi jezik.

### **Napisati reč pomoću T9**

Pošto se ekran menja kako kucate najbolje je da završite reč bez gledanja u ekran.

Jednostavno pritiskajte tastere za svako sledeće slovo **samo po jednom**. Npr. za "hotel":

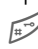

# pritisnite kratko za **T9Abc**, zatim kucajte

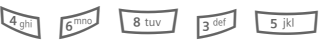

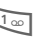

1 Pritisnite. Blanko označava kraj reči. <span id="page-20-0"></span>Ne koristite specijalne znake kao što je Ä, već kucajte standardne znake, npr. A, T9 će ostalo uraditi umesto vas.

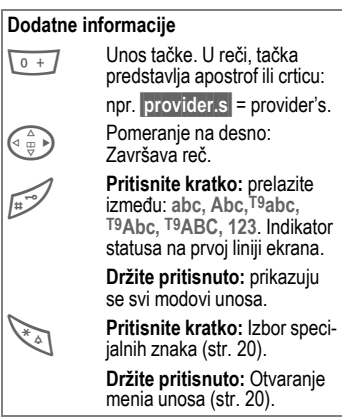

### **T9 predlozi reči**

Ako postoji više opcija u rečniku, za niz otkucanih znakova (reči), najverovatnija se prva prikazuje.

Reč mora biti **§označena§**. Zatim pritisnite:

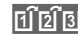

**FIFIFIFIC PONOVO. Prikazana reč se** zamenjuje drugom. Ako i ova nije odgovarajuća, ponovite postupak dok se ne prikaže ispravna reč.

# **22 Unos teksta**

Da dodate reč u rečnik:

**§Učenje§** Izaberite.

Sada upišite reč bez podrške T9 i memorišite je u rečnik pomoću **§Snimiti§**.

### **Ispravljanje reči**

Reči napisane **uz pomoć** T9:

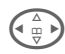

 $\left(\begin{matrix} \triangle \\ \square \\ \square \end{matrix}\right)$  Pomerajte se reč po reč levo/desno dok tražena reč ne bude **§označena§**.

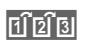

**FILETE** Skrolujte ponovo kroz T9 predloge reči.

**§Brisati§** Briše znak levo od kursora i prikazuje novu moguću reč!

#### Reči napisane **bez pomoći** T9:

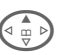

Pomerajte se, slovo po slovo, levo/desno.

**§Brisati§** Brisanje karaktera levo od kursora.

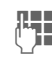

 $\mathbb{Z}$  Slova se unose na poziciji<br>Kursora kursora.

T9® unos teksta licenciran pod: U.S. Pat. Nos. 5,818,437, 5,953,541, 5,187,480, 5,945,928, and 6,011,554; Canadian Pat. No. 1,331,057; United Kingdom Pat. No. 2238414B; Hong Kong Standard Pat. No. HK0940329; Republic of Singapore Pat. No. 51383; Euro.Pat. No. 0 842 463 (96927260.8) DE/DK, FI, FR, IT, NL, PT, ES, SE, GB; a ostali patenti su u proceduri širom sveta.

### **Tekst. moduli**

Radi dodavanja vašim SMS porukama, u telefonu se mogu memorisati tekstualni moduli.

### **Pisanje tekstualnih modula**

- $\blacktriangleright$  Meni $\blacktriangleright$   $\blacktriangleright$   $\blacktriangleright$   $\blacktriangleright$   $\blacktriangleright$  Tekst. moduli
- **§Opcije§** Izaberite **Novi unos**.

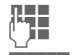

**J Napišite tekstualni modul.** 

**§Opcije§** Izaberite **Snimiti**.

Prihvatite ponuđeno ime ili predložite novo, zatim snimite sa **OK**.

### **Upotreba tekstualnih modula**

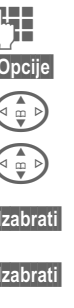

Napišite poruku.

- **§Opcije§** Otvorite meni teksta.
	- G Izaberite **Tekst. moduli**.
		- G Izaberite tekstualni modul iz liste.
	- **§Izabrati§** Potvrdite. Prikazuje se tekstualni modul.
	- **§Izabrati§** Potvrdite. Tekstualni modul se umeće u poruku desno od pozicije kursora.

### **Mod označavanja 23**

<span id="page-22-1"></span><span id="page-22-0"></span>U nekim aplikacijama (npr. Adresar), jedan ili više unosa u listi se mogu označiti, kako bi se na njima grupno izvršila određena funkcija.

**§Opcije§** Otvorite meni.

**Označiti** Uključite mod obeležavanja.

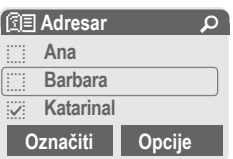

Ako se izabere **neoznačen** unos, isti se može označiti:

**§Označiti§** Označava se tekući unos.

Ako se izabere **označen** unos, označavanje se može obrisati:

**§Sk.ozn.§** Skidanje označavanja sa tekućeg unosa.

Funkcija označavanja u meniu opcija:

**§Opcije§** Otvorite meni.

**Označiti sve** Označavanja svih unosa.

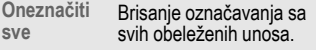

# **<sup>24</sup>** è **Stand. imenik**

<span id="page-23-0"></span>**Meni** → **A** → Izaberite funkciju.

### **Prikaz. unose**

Prikazuju se unosi u standardni imenik (Adresar ili Imenik) radi izbora.

J/G Izaberite ime uz pomo<sup>ć</sup> prvog slova i/ili skrolujte.

Bira se broj.

### **<Novi unos>**

Kreirajte novi unos u standardnom imeniku.

**Imenik** [\(str. 25\)](#page-24-2)

<span id="page-23-1"></span>**Adresar** [\(str. 26\)](#page-25-2)

### **Stand. imenik**

Možete izabrati Imenik ili Adresar kao svoj standardni imenik. Bolje bi verovatno bilo da to bude Adresar, jer je sa njim moguće upotrebiti više funkcija (npr. slike, rođendani, više telefonskih brojeva po unosu, itd.) i u njega smestiti više unosa.

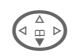

F Izaberite **Imenik** ili **Adresar**.

**§Izabrati§** Postavite kao standard.

### **Grupe**

[\(str. 28\)](#page-27-1)

### <span id="page-23-2"></span>**Vizit karta**

Kreirajte sopstvenu vizit kartu. Pošaljite je preko SMS ili infracrvenog porta drugom GSM telefonu ili odgovarajućem PC-u/štampaču.

Ako nijedna vizit karta još uvek nije kreirana, od vas će se tražiti da unesete svoje podatke.

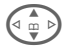

 $\left(\begin{matrix}a & b \\ c & d\end{matrix}\right)$  Prelazite sa polja na polje da unesete svoje generalije.

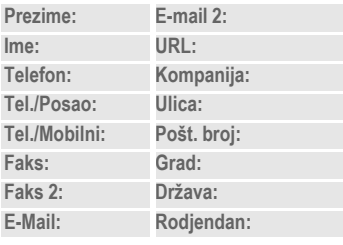

**§Snimiti§** Pritisnite.

#### **Dodatne informacije**

Sadržaj vizit karte odgovara međunarodnim standardima (vCard).

 $\boxed{11}$  Kopirajte brojeve iz Adresara/ Imenika. **§Opcije§** Meni Adresara.

### **Servisni brojevi**

Ovde se nalaze memorisani servisni brojevi u zavisnosti od ponude mrežnog operatera.

### **Imenik 25**

<span id="page-24-2"></span><span id="page-24-0"></span>**Imenik** Unosi u Imenik (u SIM kartici) se administriraju odvojeno od onih u Adresaru.

### <span id="page-24-1"></span>**<Novi unos>**

Ako je kao standard podešen Imenik:

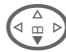

 $\left(\begin{matrix} \Delta \\ \vdots \\ \blacksquare \end{matrix}\right)$  Otvorite Imenik (u standby modu).

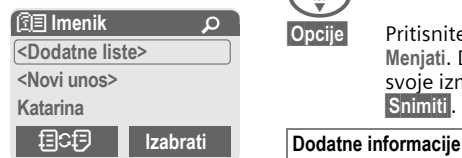

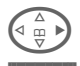

D **<Novi unos>** Izaberite.

#### **§Izabrati§** Pritisnite.

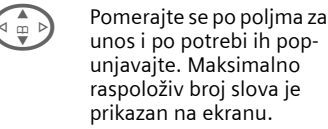

- **Broj:** Telefonski broj uvek unosite sa prefiksom.
- **Ime:** Unesite ime i/ili prezimena.

**Mesto snim.:**

<span id="page-24-3"></span>Izbor memorijske lokacije, kao što je **SIM** ili **Zaštićeni SIM** (PIN2 obavezan).

**Unos br.:** Broj zapisa se automatski dodeljuje unosu.

**§Snimiti§** Pritisnite da memorišete novi unos.

### <span id="page-24-4"></span>**Poziv, traženje podatka**

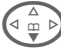

 $\widehat{f_{\text{max}}}$  Otvorite Imenik i izaberite ime.

Broj se bira.

### **Promena unosa**

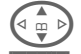

G Izaberite unos iz Imenika.

**§Opcije§** Pritisnite, izaberite **Menjati**. Da memorišete svoje izmene izaberite **§Snimiti§**.

**<Dodatne liste>**: **<Sopst. brojevi>**: Unos ličnih telefonskih brojeva, **<VIP brojevi>**: Dodeljivanje važnih telefonskih brojeva grupi, **<SIM imenik>**, **<Zaštićeni SIM>**, <Servisni br.><br><mark>目</mark>C<mark>E</mark>D Privre Privremeni prelazak u Adresar. **§Opcije§** Izmena unosa, na primer raz-

mena podataka između Imenika i Adresara.

Unos teksta .....................................[str. 20](#page-19-3)

### **26 Adresar**

<span id="page-25-2"></span><span id="page-25-0"></span>**Adresar** U Adresar se može memorisati do 500 unosa koji se administriraju u memoriji telefona.

### <span id="page-25-1"></span>**<Novi unos>**

Ako je kao standard izabran Adresar:

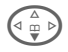

 $\left( \begin{matrix} \Delta \\ \mathbb{F}^{\infty} \end{matrix} \right)$  Otvorite Adresar (u standby modu).

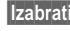

**§Izabrati§** Pritisnite.

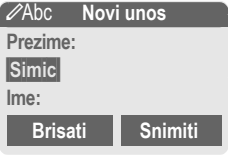

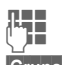

 $\P$  Unesite ime i/ili prezime.

**§Grupa§** Organizujte unose po grupama. Izaberite pomoću **§Menjati§**.

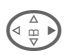

 $\left(\begin{matrix} \wedge \\ \oplus \\ \oplus \\ \end{matrix}\right)$  Dalje unosite polje po polje.

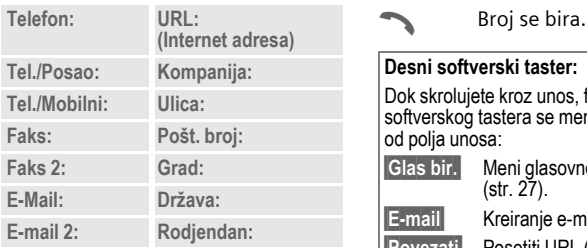

#### **Slika**

**§Izabrati§** Unosu u Adresar možete dodeliti sliku. Ista se prikazuje ako ste pozvani od strane odgovarajućeg telefonskog broja.

#### **Sva polja**

- 
- **§Izabrati§** Ako je ekran prethodno bio smanjen, prikaz svih polja unosa (**§Opcije§**K**Podeš. polja**).

**§Snimiti§** Memorisanje unosa.

### **Poziv, traženje unosa**

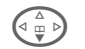

**Example 13** Otvorite Adresar<br>
(u standby modu).

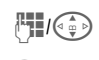

 $\mathbb{H}_{\mathbb{I}/\mathbb{G}_{\mathbb{D}}^{\oplus}}$  Izaberite ime pomoću prvog slova i/ili skrolujte.

Broj se bira.

Ako je u okviru jednog unosa u Adresar memorisano više brojeva:

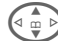

Izaberite telefonski broj.

#### **Desni softverski taster:**

Dok skrolujete kroz unos, funkcija desnog softverskog tastera se menja, u zavisnosti od polja unosa:

**§Glas bir.§** Meni glasovnog biranja [\(str. 27\).](#page-26-0) **§E-mail§** Kreiranje e-mail-a [\(str. 34\).](#page-33-1) **§Povezati§** Posetiti URL [\(str. 35\).](#page-34-2) **§Prikazati§** Prikaz odgovarajuće slike.

### **Adresar 27**

### **Promena/čitanje unosa**

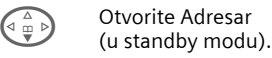

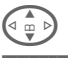

Izaberite željeni unos.

**§Prikazati§** Pritisnite.

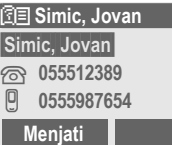

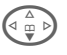

 $\left\{ \begin{array}{c} \stackrel{\scriptscriptstyle \Delta}{\oplus} \,\, \triangleright \, \end{array} \right\}$  Izaberite polje unosa.

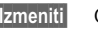

**§Izmeniti§** Otvorite unos.

 $\mathbb{F}$  Menjajte.

**§Snimiti§** Memorišite podešavanje.

#### **Dodatne informacije**

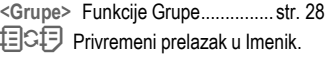

Informacije o unosu teksta .............. [str. 20](#page-19-3)

**§Opcije§** Izmene unosa, na primer radi snimanja glasovnog biranja.

**Rodjendan** Nakon aktiviranja Podsetnika možete uneti vreme i datum kada želite da se isti aktivira.

### <span id="page-26-1"></span><span id="page-26-0"></span>**Glasov. biranje**

Brojevi se mogu birati glasovnom komandom. U telefonu (ne u SIM kartici) se može snimiti do 20 imena za glasovno biranje ili glasovne komande [\(str. 51\)](#page-50-1).

### **Snimak**

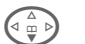

**EXADED** Otvorite Adresar<br>
(u standby modu).

J/G Izaberite ime pomoć<sup>u</sup> prvog slova i/ili skrolujte.

**§Opcije§** Otvorite meni.

**Glasov.biranje**

Izaberite.

 $\begin{pmatrix} \overbrace{m}^{\mathbb{A}} & \mathbb{B} \\ \overline{m} & \mathbb{B} \end{pmatrix}$  lzaberite telefonske bro-<br>jeve, ako ih ima više od jednog.

**§Snimiti§** Pritisnite.

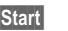

**§Start§** Započnite snimanje.

Oglašava se kratak zvučni signal. Sada izgovorite ime. Nakon signala u trajanju od jedne sekunde i poruke na ekranu, **ponovite** ime. Kratak zvučni signal potvrđuje snimak, koji se automatski memoriše.

### **28 Adresar**

#### **Primena glasovnog biranja**

Držite **pritisnut** bočni plus/minus taster pri dnu (u standby modu).

Sada izgovorite ime. Bira se broj.

#### **Dodatne informacije**

Bučna okolina može uticati na prepoznavanje govora. Ako pokušaj nije uspeo, ponovo pritisnite bočni taster i još jednom ponovite ime.

### <span id="page-27-1"></span><span id="page-27-0"></span>**Grupe**

U vašem telefonu moguće je specificirati 9 grupa, kako bi što lakše uredili unosi u Adresar. Sedam grupa možete da preimenujete.

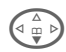

**Example 13** Otvorite Adresar<br>
(u standby modu).

**<Grupe>** Izaberite (iza imena grupe naveden je broj unosa).

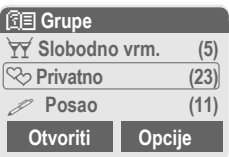

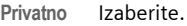

**§Opcije§** Otvorite meni.

**Preimen.grupu**

Izaberite i dajte ime grupi.

#### **Dodatne informacije**

SMS ka grupi...................................[str. 32](#page-31-1)

**Bez grupe:** Sadrži sve unose u Adresar koji ne pripadaju nijednoj drugoj grupi (ime se ne može promeniti).

**Primljeno:** Sadrži vCard unose u Adresar primljene putem IrDA ili preko SMS (ime se ne može promeniti).

### **Simbol grupe**

Možete dodeliti grupi simbol, koji se pojavljuje kada vas pozove neki od njenih članova.

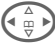

Izaberite grupu.

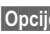

**§Opcije§** Otvorite meni.

**Simbol grupe**

Izaberite.

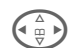

 $\left(\begin{matrix} \wedge \\ \cdots \\ \wedge \end{matrix}\right)$  Izaberite simbol, zatim potvrdite sa **§OK§**.

### Z **Zapisi/Vreme/Troškovi <sup>29</sup>**

<span id="page-28-4"></span><span id="page-28-3"></span><span id="page-28-1"></span><span id="page-28-0"></span>Vaš telefon memoriše telefonske brojeve poziva radi zgodnog ponovnog biranja.

**Meni** →

**§Izabrati§** Pritisnite.

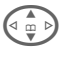

 $\binom{2}{\omega}$  Izaberite listu poziva i pritistnite **§Izabrati§**.

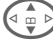

Izaberite telefonski broj.

Birajte telefonski broj.

#### **Propušt.pozivi**

del

Telefonski brojevi poziva koje niste prihvatili se memorišu u cilju uzvraćanja poziva, pod uslovom da vaša mreža podržava funkciju "Identifikacija pozivajućeg korisnika".

 $\left( \begin{matrix} 0 & 0 \\ 0 & 0 \end{matrix} \right)$  Simbol propuštenog poziva.

#### **Primlj. pozivi**

del

Navedeni su prihvaćeni pozivi, ako mreža podržava funkciju "Identifikacija pozivajućeg korisnika".

#### **Birani brojevi**

Pristup poslednje biranim brojevima.

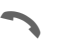

Brzi pristup u standby modu.

#### **Brisati zapise**

Briše se sadržaj svih lista poziva.

#### **Meni liste poziva**

**§Opcije§** Izmene unosa.

### <span id="page-28-2"></span>**Vreme/Troš.**

Možete prikazati troškove i trajanje razgovora i podesiti limit u odgovarajućim jedinicama za odlazne pozive.

<span id="page-28-5"></span>**Meni → p → Vreme/Troš.** Izaberite funkciju:

**Poslednji razgovor, Svi pozivi, Preost.jedinic.**

**§Izabrati§** Prikaz podataka.

**§Reset§** Brisanje prikaza.

**OK** Kraj prikaza.

### **Podešavanja troškova**

 $\overline{\text{Meni}} \rightarrow \overline{\text{Q}} \rightarrow \text{Vreme/Troš.}$ → Trošk. podeš.

**Valuta** (PIN 2 upit)

Valuta za prikaz troškova.

**Trošak/Jedin.** (PIN 2 upit) Troškovi po jedinici/periodu. di

**Limit** (PIN 2 upit) del

Podešavanje kredita/vremena korišćenja za specijalne SIM kartice.

#### **Autom. prikaz**

Prikaz trajanja i troškova na kraju svakog poziva.

del

### **<sup>30</sup>** ] **Govorna pošta/CB servisi**

#### <span id="page-29-1"></span><span id="page-29-0"></span>]**Govorna Govorna pošta/Sanduče**

**Meni** →  $|\times|$  → Podešavanja **→ Govorna poruka** 

<span id="page-29-4"></span><span id="page-29-3"></span>Većina mrežnih operatera nude eksterni servis govorne pošte. U sandučetu pozivalac može ostaviti govornu poruku za vas

- ako je vaš telefon isključen ili nije spreman za prijem,
- ako ne želite da se javite,
- ako razgovarate telefonom.

Ponekad je potrebno ovu uslugu registrovati kod mrežnog operatera i ručno izvršiti potrebna podešavanja.

### **Podešavanja**

del

Mrežni operater vam obezbeđuje dva broja:

#### **Broj sandučeta za snimanje**

Ovaj broj zovete da preslušate govorne poruke koje su ostavljene za vas.

**Meni** →  $\boxed{\smile}$  → Podešavanja  $→$  **Govorna poruka** 

Unesite broj sandučeta i potvrdite sa **§OK§**.

#### <span id="page-29-5"></span>**Broj za preusmerenje poziva**

Pozivi se preusmeravaju na ovaj broj.

 $\overline{\text{Menil}} \rightarrow \overline{\text{Q}} \rightarrow \text{Podeš.}$  telef. **→ Preusmeren.** 

→ npr. Bez odgovora → Podesiti Birajte broj za preusmerenje i registrujte ga u mreži pomoću **§OK§**. Preusmerenje će biti potvrđeno nakon nekoliko sekundi. Daljnje informacije o preusmeravanju poziva možete naći na [str. 40](#page-39-1).

### **Preslušavanje**

RI

Nova govorna pošta se može prikazati na sledeći način:

Ikonica  $\overline{)}$  uz zvučni signal ili tekstualna poruka  $\boxtimes$  najavljuju novu govornu poštu ili primate poziv sa automatskom najavom. Pozovite svoje sanduče i preslušajte poruku(e).

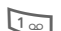

1 Držite **pritisnuto** (po potrebi unesite još jedan put broj sandučeta). Potvrdite sa **§OK§** ili **§Sanduče§** u zavisnosti od mrežnog operatera.

### **CB-obavešt.**

**Meni** →  $\boxed{\smile}$  → Podešavanja  $→$  **CB** servisi

<span id="page-29-2"></span>Neki mrežni operateri nude dodatne informacione servise (info kanale). Ako je aktiviran prijem ovih kanala, u okviru "**Lista tema**" možete dobiti informacije o uključenim temama.

### ] **Liste poruka/Profili poruka <sup>31</sup>**

<span id="page-30-4"></span><span id="page-30-0"></span>Vaš telefon možete koristiti da šaljete i primate poruke preko SMS, MMS i e-mail-a.

**§Meni§**K]  $\rightarrow$   $\overline{\mathsf{z}}$ aberite tip poruke.

### <span id="page-30-3"></span><span id="page-30-2"></span>**Liste poruka**

Sve poruke se memorišu u četiri različite liste, sa posebnom arhivom koja je na raspolaganju i za SMS:

### **Inbox**

 $\boxed{\text{Meni}} \rightarrow \boxed{\times}$  hbox  $\rightarrow$  Tip poruke.

Prikazuje se lista primljenih SMS poruka.

### **Plan**

 $\blacktriangleright$  Meni $\blacktriangleright$   $\blacktriangleright$   $\blacktriangleright$   $\blacktriangleright$  Plan  $\rightarrow$  Tip poruke.

Prikazuje se lista memorisanih planova.

### **Neposlato**

**Meni** →  $\boxed{\times}$  → Neposlato  $\rightarrow$  Tip poruke.

Prikazuje se lista MMS poruka koje još uvek nisu uspešno poslate.

### **Poslato**

**Meni** →  $\triangleright$  → Poslato  $\rightarrow$  Tip poruke.

Prikazuje se lista poslatih poruka.

- 
- **§Opcije§** Možete koristiti zgodne menie funkcija za editovanje poruka.

### <span id="page-30-5"></span><span id="page-30-1"></span>**Profili poruka**

**Meni** →  $|\times|$  → Podešavanja  $\rightarrow$  Izaberite tip poruke.

Profili i e-mail nalozi se mogu/moraju podesiti za svaki tip poruke, koji zahteva propisane uslove prenosa. Opširne informacije možete naći u Uputstvu koje se nalazi na CD-ROM-u isporučenom uz ovaj telefon.

Potrebni podaci su možda već uneti. Ako ne, vaš mrežni operater će vam obezbediti neophodna uputstva. Možete pogledati i na Internetu pod:

#### **[www.my-siemens.com/sl55](http://www.my-siemens.com/sl55)**

Podešavanja za **Govorna poruka** i **CB servisi** su opisana u posebnom poglavlju [\(pogledajte str. 30\)](#page-29-1).

# **<sup>32</sup>** ] **SMS**

<span id="page-31-3"></span><span id="page-31-2"></span><span id="page-31-0"></span>] **SMS** Vašim telefonom možete slati i primati vrlo duge tekstualne poruke (do 760 karaktera). One se automatski sastavljaju iz nekoliko "normalnih" SMS poruka, svaka po 160 znakova (primetite da se troškovi sabiraju).

Dodatno u SMS možete ubacivati slike i zvukove.

### **Pisanje i slanje tekstualnih poruka (SMS)**

**Meni** →  $\boxed{\smile}$  → Novi SMS

Napišite tekst (informaci je o unosu teksta, [str. 21\)](#page-20-0).

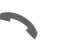

Pritisnite.

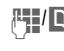

 $\frac{1}{2}$  Birajte broj ili ga pokupite iz Imenika/Adresara.

**<b>OK** Potvrdite. Pošaljite SMS servisnom centru koji je dalje prenosi.

### <span id="page-31-4"></span>**Čitanje SMS**

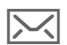

Dolazak nove SMS poruke<br>
se najavljuje na ekranu. Da pročitate SMS, pritisnite levi softverski taster.

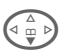

 $\widehat{\mathbb{F}^{\otimes n}}$  Skrolujte kroz poruku liniju po liniju.

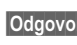

**§Odgovor§** Funkcije za direktan odgovor.

### **Arhiva**

**Meni** →  $\boxed{\bowtie}$  → SMS-Arhiva

Prikazuje se lista SMS poruka memorisanih u telefonu.

### <span id="page-31-1"></span>**Specijalne funkcije**

**§Opcije§** Otvorite meni opcija:

#### **SMS ka grupi**

Pošaljite SMS ka grupi kao "cirkular":

**Poslati** Izaberite.

**§Grupe§** Pritisnite. U Adresaru koji se sada otvara, označite unose/grupe kojima šaljete poruku.

#### **Slika & Zvuk**

Umetnite slike i zvuke u poruku.

**Slika & Zvuk**

Izaberite. Meni sadrži:

**Stand.animac., Stand. zvuci, Sopstv. anim., Sopstv. slike, Sopstv. zvuci** 

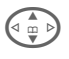

Izaberite odeljak, zatim željeni unos i potvrdite.

#### **Tekst. moduli**

**Tekst. moduli**

Upotreba blokova teksta [\(str. 21\)](#page-20-0).

### ] **MMS <sup>33</sup>**

<span id="page-32-1"></span><span id="page-32-0"></span>] **MMS M**ultimedia **M**essaging **S**ervice omogućava vam da drugom telefonu ili na e-mail adresu šaljete tekst, slike (čak i fotografije) i zvuke u okviru kombinovane poruke.

U zavisnosti od podešavanja vi ćete ili primiti kompletnu MMS poruku ili samo obaveštenje sa podacima o pošiljaocu i veličini poruke. Stvarnu MMS poruku možete kasnije ručno učitati.

**Slike** i **grafika** se mogu kreirati uz pomoć opcionih alata, kao što su digitalne kamere (JPEG, WBMP ili GIF format).

**Muzika** se šalje i prima kao MIDI datoteka, pojedinačni tonovi/zvuci u okviru AMR datoteke.

### **Pisanje/slanje MMS poruka**

 $\overline{\text{Meni}} \rightarrow \overline{\text{N}}$   $\rightarrow$  Novi MMS

MMS se sastoji od adresnog zaglavlja i sadržaja.

**Kreirati MMS**

Izaberite.

#### **Polja za unos**

- Za:/Cc: **JF:/ DJ->** Telefonski broj/ e-mail adresa primaoca(laca).
- **Tema:** Unesite zaglavlje.
- **Slika: §Umetnuti§** Otvara se lista slika radi izbora.
- **Tekst: §Izmeniti§** Pisanje teksta uz pomoć T9.

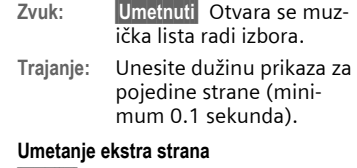

- **§Opcije§** Otvorite meni.
- **Novi slajd** Izaberite

#### **Umetanje vizit karte/sastanka**

**§Opcije§** Otvorite meni.

**Poseb. stavke**

Izaberite.

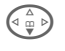

F Skrolujte do **Vizit karta** ili **Sastanak**.

#### $\mathbf{D}$   $\mathbf{H}$

Umetnite vizit kartu ili sastanak.

### <span id="page-32-2"></span>**Prijem/čitanje MMS**

- **MMS** Ekran prikazuje novu MMS poruku. U zavisnosti od podešavanja profila [\(str. 31\)](#page-30-1):
- Primite kompletnu MMS.
- Otvorite obaveštenje. Pritisnite **§Primam§** da primite kompletnu MMS poruku. MMS se automatski prezentuje pomoću **§Reprodk.§**. Poništite odluku bilo kojim tasterom. Funkcije za menjanje MMS poruka se mogu naći pod **§Opcije§**.

### **<sup>34</sup>** ] **E-mail**

<span id="page-33-1"></span><span id="page-33-0"></span>] **E-mail** Vaš telefon ima sopstveni e-mail program (klijenta). Možete ga koristiti za kreiranje i prijem e-mail-ova.

### <span id="page-33-2"></span>**Pisanje/slanje e-mail-a**

 $|\text{Meni}| \rightarrow |\text{X}| \rightarrow \text{Novi}$  E-mail

#### **Unos e-mail adrese**

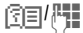

图**引<sup>四</sup> Za:/Cc:/Bcc: E-mail adresa** primaoca(laca).

> **Dodati:** Učitavanje iz sistema datoteka i umetanje.

\* Pitisnite **kratko** da pišete specijalne znake kao što je **@** [\(str. 20\).](#page-19-4)

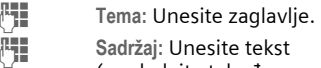

- (pogledajte takođe [str. 21\)](#page-20-0).
- **§Opcije§** Otvorite meni

**Poslati** Pošaljite e-mail.

### **Umetanje dodataka**

Datoteka iz sistema datoteka (npr. ton zvona) se može umetnuti u e-mail kao dodatak.

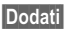

**Dodati** Otvorite sistem datoteka.

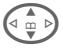

G Izaberite datoteku koju treba umetnuti.

**§Označiti§** Označite datoteku. **§OK§** Učitajte datoteku kao dodatak.

### **Prijem e-mail-a**

**Meni**  $\rightarrow \infty$  → Inbox  $\rightarrow$  Primati E-mail Pre nego što se može pročitati e-mail se mora učitati sa servera. Mrežnog operatera birate podešenim profilom za pristup i svi e-mail-ovi se prenose u inbox listu [\(str. 31\).](#page-30-2)

### **Čitanje e-mail-a**

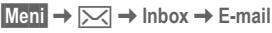

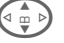

 $\left(\begin{matrix} \Delta & \Delta \\ \vdots & \ddots \end{matrix}\right)$  Izaberite e-mail.

**§Prikazati§** E-mail se prikazuje.

Levi softverski taster nudi različite funkcije u zavisnosti od dela teksta koji ste obeležili:

- 
- $\rightarrow$  M E-mail adrese/telefonski brojevi **§označeni§** u poruci se mogu memorisati u Adresar.

A Biranje telefonskog broja ili kreiranje nove e-mail poruke.

**§Snimiti§** Snimanje dodatka.

**§Odgovoriti§**Odgovor pošiljaocu.

**§Povezati§** Pokretanje WAP pretraživača i poseta URL-a [\(str. 35\)](#page-34-2).

### É **Surf & Zabava <sup>35</sup>**

### <span id="page-34-7"></span><span id="page-34-2"></span><span id="page-34-1"></span><span id="page-34-0"></span>**Zabava Internet pretraživa<sup>č</sup> (WAP)**

Možete pogledati poslednje informacije na internetu koje su specijalno prilagođene za prikaz na vašem telefonu. Pored toga, možete učitati igre i aplikacije na vaš telefon. Pristup internetu može zahtevati registraciju kod mrežnog operatera.

### **Internet pristup**

del

<span id="page-34-5"></span> $\text{Men}$ **H** $\leftrightarrow$ **S** $\rightarrow$ **Internet** 

Pretraživač se startuje čim pokrenete funkciju. Funkcije softverskog tastera variraju u zavisnosti od stranice na internetu npr. "link" ili "meni". Sadržaji opcionih menija su takođe dostupni.

Ako je neophodno podesite internet pristup. Da bi ga aktivirali:

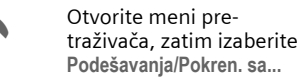

#### **Instrukcije na ekranu**

- <sup><sup>2</sup> Otvorite meni pretraživača.</sup>
- É Offline.
- **et** Online.

 $\bigodot \uparrow_{\scriptscriptstyle\mathrm{RS}}^{\scriptscriptstyle\mathrm{GP}}$  GPRS Online.

**indrijski narade.** Nema mreže.

Da bi izabrali specijalne<br>znake, kao što su @, ~, \, pogledajte [str. 20.](#page-19-4)

#### **Kraj veze**

Držite **pritisnuto** da bi prekinuli konekciju i zatvorili pretraživač.

#### **Napomena**

Maksimalna veličina datoteka prilikom učitavanja slika i melodija je 16 KB.

### **WAP profili**

 $\text{Mean} \rightarrow \text{S} \rightarrow \text{Internet} \rightarrow \text{Profill}$ Priprema telefona za WAP Internet pristup zavisi od mrežnog operatera. Ako su podešavanja već izvršena od strane mrežnog operatera, izaberite/ aktivirajte profil. Ako pristupni profil mora ručno da se podesi, kontaktirajte mrežnog operatera.

#### <span id="page-34-3"></span>**Aktiviranje WAP profila**

Možete promeniti aktivni profil svaki put pre nego što pristupite internetu (ako je profil već podešen).

<span id="page-34-6"></span>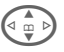

**G Example 12** Izaberite profil, zatim **§Izabrati§**.

#### <span id="page-34-4"></span>**Podešavanje WAP profila**

Može se podesiti do 5 WAP profila (ako nije ograničeno od strane operatera). Unosi mogu varirati u zavisnosti od mrežnog operatera:

G Izaberite profil, zatim **§Izmeniti§**. Sada popunite podatke.

Da bi izabrali konekcioni profil, pogledajte **Servisi podataka** [str. 42](#page-41-0).

### **<sup>36</sup>** É **Surf & Zabava**

### <span id="page-35-2"></span><span id="page-35-0"></span>**Igre i ostalo**

Učitajte igre i ostale aplikacije. Kada ste izabrali igru ili aplikaciju možete odmah početi sa učitavanjem. Tada možete koristiti aplikaciju. Većina aplikacija sadrži i instrukcije.

Aplikacije i igre možete naći na: **[wap.my-siemens.com](http://wap.my-siemens.com)** ili na internetu pod: **[www.my-siemens.com/city](http://www.my-siemens.com/city)**

### <span id="page-35-4"></span><span id="page-35-3"></span>**Igre i aplikacije**

Aplikacije i linkove koji se već nalaze na telefonu možete videti na:

**§Meni§**KÉK**Igre i ostalo**

Različite funkcije su moguće u zavisnosti od unosa:

#### § **Puštanje igara/aplikacija offline**

**§Izabrati§** Učitane aplikacije se mogu odmah startovati.

#### ¦ **Učitavanje igara/aplikacija online**

**§Izabrati§** Samo opisna daoteka; aplikacija mora prethodno biti učitana.

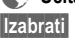

É **<sup>U</sup>čitavanje linka (opciono) §Izabrati§** Izabrana internet strana

se učitava..

#### **Napomena**

Maksimalna veličina datoteke prilikom učitavanja slika je 100 KB a za tonove/melodije 52 KB.

### <span id="page-35-1"></span>**HTTP profili**

**§Meni§**KÉK**Igre i ostalo**

**§Opcije§** Otvorite meni

**HTTP profil**

Izaberite.

Priprema telefona za WAP Internet pristup zavisi od mrežnog operatera. Ako su podešavanja već uneta od strane mrežnog operatera, izaberite/ aktivirajte profil. Ako se pristupni profil mora ručno podesiti, kontakirajte operatera za detalje.

### É **Surf & Zabava <sup>37</sup>**

WAP se može koristiti za učitavanje aplikacija sa interneta (npr. melodija zvona, igara, slika, animacija). Učitavanje i izvršavanje aplikacija neće uticati ili promeniti već instalirani softver na vašem telefonu koji podržava Java™ aplikacije. Siemens ne prihvata garanciju i odgovronost u vezi bilo koje aplikacije naknadno instalirane od strane korisnika i u vezi softvera koji nije u originalnom paketu prilikom isporuke. Ovo se takođe odnosi i na naknadno omogućene funkcije na insistiranje korisnika. Kupac sam snosi rizik za gubljenje i ošećenje uređaja, aplikacija ili softvera i za bilo kakvo direktno ili neposredno oštećenje bilo koje prirode prilikom korišćenja ovih aplikacija i softvera.

Iz tehničkih razloga, takve aplikacije ili softveri i funkcije se uklanjaju u slučaju zamene ili nove isporuke telefona ili prilikom popravke. U tim slučajevima korisnik će morati ponovo da učita te aplikacije. Obratite pažnju da uređaj dobijate sa Digital Rights Management (DRM), tako da su digitalne aplikacije učitane preko WAP-a zaštićene od neautorizovanog kopiranja. Te aplikacije su tada namenjene samo za vaš aparat i ne mogu se prebacivati radi bekapa. Siemens ne garantuje i ne prihvata nikakvu odgovornost za sposobnost i troškove korisnika prilikom učitavanja i omogućavanja aplikacija. Zbog toga napravite kopije vaših aplikacija na PC preko Siemens Data Exchange softvera.

### <span id="page-37-3"></span><span id="page-37-0"></span>**Ekran**

**Meni** → *Q* → Ekran  $\rightarrow$  Izaberite funkciju.

### **Jezik**

Podesite jezik teksta na ekranu. "Automatic" podešava jezik vašeg mrežnog operatera. Da bi se vratili na ovaj jezik u standby modu:

#### **\* # 0 0 0 0 #** A

### **T9 unos**

[\(pogledajte str. 21\)](#page-20-0)

#### **T9 prioritetan**

Uključivanje/isključivanje inteligentnog unosa teksta.

#### **Jezik unosa**

Izbor jezika za unos teksta.

### **Pozadina**

Podešavanje slike u pozadini.

### **Operater**

Izbor slike koja će se prikazivati umesto operatorskog logoa.

### <span id="page-37-1"></span>**Rasporedi boja**

Izbor kolor šeme za ceo servisni sistem.

#### <span id="page-37-5"></span>**Screensaver**

Screensaver prikazuje sliku na ekranu posle isteka određenog vremena. Funkcija se prekida dolaznim pozivom ili pritiskom bilo kog tastera

### <span id="page-37-4"></span>**Pokr. animac.**

Izbor animacije koja će se prikazati prilikom uključivanja telefona.

### **Ugasiti anim.**

Izbor animacije koja će se prikazati prilikom gašenja telefona.

### **Sopst. pozdr.**

Unos pozdrava koji će se prikazati umesto animacije prilikom uključivanja telefona.

### **Velika slova**

Izbor između dve veličine slova na ekranu.

### <span id="page-37-2"></span>**Osvetljenje**

Podešavanje osvetljenja na ekranu (svetlije/tamnije). Što je podešeno tamnije, duže je standby vreme.

### **Kontrast**

Podešavanje kontrasta na ekranu.

### <span id="page-38-5"></span>**Audio**

**Meni** → *§***C** → Audio  $\rightarrow$  Izaberite funkciju.

#### <span id="page-38-8"></span>**Podeš. zvona**

Uključivanje/isključivanje zvona ili njegovo smanjenje na kratak bip.

### <span id="page-38-11"></span>**Vibracija**

Uključivanje/isključivanje vibracije (dodatna opcija uz zvono).

### <span id="page-38-7"></span>**Jačina tona**

Podešavanje različitih jačina za tipove poziva/funkcija.

#### **Upozorenje!**

Molimo vas da proverite da li ste prihvatili poziv pre nego što ga prinesete uhu. To može sprečiti oštećenje sluha usled jakog tona zvona!

### <span id="page-38-0"></span>**Melodije**

Podešavanje različitih tonova zvona za tipove pozivafunkcija.

### <span id="page-38-6"></span>**Filter poziva**

del

Samo pozivi sa brojeva koji se nalaze u imeniku/adresaru ili u grupi se signaliziraju zvučno ili vibracijom. Ostali se samo prikazuju na ekranu.

### <span id="page-38-4"></span>**Tonovi taster.**

Možete podesiti ton tastera: **Klik**, **Ton** ili **Tiho**

### **Minutni ton**

Tokom razgovora, čujete bip ton na svaki minut kao podsetnik.

### <span id="page-38-10"></span><span id="page-38-1"></span>**Servisn.tonovi**

Podešavanje servisnih i alarmnih tonova.

### <span id="page-38-9"></span>**Tasteri**

**Meni** → *S*C → Tasteri  $\rightarrow$  Izaberite funkciju.

### <span id="page-38-3"></span>**Svaki taster**

Dolazni pozivi se mogu prhvatiti pritiskom bilo kog tastera (osim  $\circ$ ).

### <span id="page-38-2"></span>**Blokd. tastera**

Ako je uključeno, tastatura se automatski zaključava ako se ne pritisne ni jedan taster u roku od jednog minuta u standby modu. Ovo sprečava slučajno korišćenje telefona. Međutim i dalje vas mogu pozvati.

**Meni** →  $\sqrt{Q}$  → Audio  $\rightarrow$  Izaberite funkciju.

### **ProSlide zaklj.**

Omogućavanje/onemogućavanje automatskog zaključavanja tastature prilikom zatvaranja tastaure. Tastatura se uvek automatski otključava kada se potpuno otvori.

#### **Dodatne informacije**

Tastatura se takođe može direktno zaključati i otključati u neakivnom stanju na sledeći način.

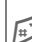

# Držite **pritisnuto**.

### **Tonovi taster.**

Pogledajte [str. 39.](#page-38-4)

### <span id="page-39-3"></span>**Podeš. telef.**

**Meni** → *§***C** → Podeš. telef.  $\rightarrow$  Izaberite funkciju.

### **Poziv-čekanje**

di

Ako ste registrovani za ovaj servis možete proveriti da li je podešen i aktivirati/deaktivirati ga **Pozivčekanje**.

### <span id="page-39-2"></span><span id="page-39-0"></span>**Inkognito**

del

Ako je akivirano, vaš broj se neće pojaviti na pozvanom telefonu (zavisi od mrežnog operatera).

### <span id="page-39-1"></span>**Preusmerenje**

Možete podesiti uslove pod kojima se pozivi preusmeravaju na govornu poštu ili neke druge brojeve.

#### **Podešavanje preusmerenja (primer):**

#### **Bez odgovora**

- G Izaberite **Bez odgovora** (sadrži uslove **Ako nedostup.**, **Ako bez odgov**, **Ako zauzet**). R
- **§Izabrati§** Pritisnite i izaberite **Podesiti**. Unesite broj telefona na koji se preusmerava poziv.
- **OK** Priisnite. Posle kratke pauze, mreža potvrđuje podešavanja.

#### **Svi pozivi**

dri

d?

**コ回** Preusmeravanje svih poziva. Simbol na vrhu displeja u standby modu.

Ostale mogućnosti za preusmeravanje:

**Ako nedostup., Ako bez odgov, Ako zauzet, Prijem faksa, Prijem podat.**

#### **Prov. statusa**

Posle kratke pauze prikazuje se trenutna informacija.

**William** Uslov podešen, nije podešen.

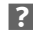

**3** Status nepoznat.

#### **Brisati sve**

Sva podešena preusmeravanja se brišu.

**Meni** → *S*C → Podeš. telef.<br>
→ Izaberite funkciju.

#### <span id="page-40-1"></span>**Reset telefona**

Reset telefona na standardne vrednosti (fabrička podešavanja).

### **Card-Explorer**

Formatiranje sistema datoteka (**Format)** i brisanje ili defragmentizacija **svih** snimljenih podataka (**Optimizacija**).

#### <span id="page-40-2"></span>**Identit. telef.**

<span id="page-40-7"></span>Prikaz identifikacionog broja (IMEI) telefona i softverske verzije.

#### **Autom.isključ.**

Telefon se isključuje svaki dan u podešeno vreme.

### <span id="page-40-0"></span>**Sat**

<span id="page-40-6"></span><span id="page-40-5"></span> $\text{Meni} \rightarrow \text{S} \rightarrow \text{Sat}$  $\rightarrow$  Izaberite funkciju.

#### **Vreme/Datum**

**§Izmeniti§** Prvo unesite datum, zatim vreme.

#### **Dodatne informacije**

Ako se baterija izvadi na duže od 30 sekundi, sat se mora ponovo podesiti.

#### <span id="page-40-8"></span>**Vremen. zone**

<span id="page-40-4"></span>Podešavanje vaše vremenske zone.

#### **Format datum.**

**DD.MM.GGGG** ili **MM/DD/GGGG**

#### **Format vrem.**

**Format 24h** ili **Format 12h**.

#### **Prikazati sat**

Uključivanje/isključivanje prikaza vremena.

### **Budistič. god.**

<span id="page-40-3"></span>Prebacivanje na budistički kalendar (ne važi za sve modele).

### <span id="page-41-4"></span>**Povezivanje**

**Meni →** *S***C → Povezivanje**  $\rightarrow$  Izaberite funkciju.

<span id="page-41-3"></span>**GPRS**

del

**§Da§**/**§Ne§** Uključivanje/isključivanje GPRS.

### **GPRS Info**

Prikaz informacije o statusu veze.

### <span id="page-41-1"></span>**IrDA**

**§Izmeniti§** Uključivanje/isključivanje IrDA.

Rastojanje između dva uređaja ne sme biti veće od 30 cm.

### <span id="page-41-0"></span>**Servisi podataka**

Za **MMS, Wap** i **Mail,Java,Rms** aplikacije mora biti podešen i aktiviran bar jedan konekcioni profil.

Ako je neophodno unesite **CSD podešav.** i **GPRS Podaci** (vaš operater će vas obezbediti sa neophodnim informacijama):

**§Opcije§** Otvorite, izaberite **Prom. podeš. → Izmeniti**, unesite podatke.

**§Snimiti§** Snimite podešavanja.

### **HTTP profil**

Priprema telefona zavisi od trenutnog mrežnog operatera:

- Podešavanja su već izvršena od strane operatera. Možete odmah početi.
- Pristupni profili su već podešeni od strane operatera. Izaberite i aktivirajte profil.
- Pristupni profil se mora ručno uneti.

Ako je neophodno, proverite detalje kod mrežnog operatera.

### <span id="page-41-2"></span>**Faks/Podaci**

**Faks/Pod. prij**

del

Poziv se signalizira specijalnim tonom (faks ili podaci). Sada pokrenite komunikacioni program na PC-u da bi primili faks/podatke.

**Posl. gov/faks**

de

Da bi se prebacili sa glasovnog moda na faks mod, podesite funkcije na telefonu **pre** prenosa.

#### **Gov./Faks prij**

Posle pokretanja komunikacionog programa na PC-u, aktivirajte funkciju **tokom** poziva.

#### **Kraj prenosa**

Prekinite prenos sa PC softvera i/ili pritisnite  $\mathbb{O}$ .

### **Autentifikacija**

**§Izmeniti§** Aktiviranje kriptovanog WAP dial-up.

### <span id="page-42-3"></span>**Bezbednost**

**Meni** → *§***G** → Bezbednost  $\rightarrow$  Izaberite funkciju.

### <span id="page-42-10"></span>**Kodovi**

(Pogledajte [str. 15](#page-14-3))

### <span id="page-42-2"></span>**Babysitter**

Samo **jedan** telefonski broj se može pozvati. Držite **pritisnut** desni softverski taster.

### <span id="page-42-7"></span>**Samo ,**

del

Ograničenje poziva na SIM-zaštićene brojeve u imeniku.

### <span id="page-42-9"></span>**Samo posl. 10**

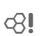

Ograičavanje poziva na listu "pozvanih brojeva" [\(str. 29\)](#page-28-1).

### <span id="page-42-8"></span>**Samo ovaj SIM**

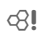

Vaš telefon se zaštićuje od upotrebe sa **drugom** SIM karticom.

### <span id="page-42-0"></span>**Blokada poziva**

<span id="page-42-4"></span>del

Mrežne blokade ograničavaju korišćenje vaše SIM kartice.

**Svi odlazni:** Blokirani su odlazni pozivi osim brojeva hitnih službi 999 i 112.

**Odlaz.medjun.**: Mogu se pozvati samo nacionalni brojevi.

**Odl.int.o.dom.**: Međunarodni pozivi nisu dozvoljeni.

<span id="page-42-6"></span>**Svi dolazni**: Telefon je blokiran za sve dolazne pozive.

**U romingu**: Nećete primiti poziv kada ste izvan sopstvene mreže.

**Prov. statusa**: Provera statusa za mrežne blokade.

**Brisati sve**: Brisanje svih blokada.

### **Mreža**

**Meni** → *Q* → Mreža  $\rightarrow$  Izaberite funkciju.

### <span id="page-42-5"></span><span id="page-42-1"></span>**Linija**

del

**Dva nezavisna** telefonska broja moraju biti registrovana.

### **Info o mreži**

Prikazuje se lista dostupnih GSM mreža.

### **Izbor mreže**

Ponovo je pokrenuta pretraga mreže.

### **Autom. mreža**

Ako je aktivirana, poziva se sledeća mreža sa liste "omiljenih mreža".

**Meni** → *§***G** → Mreža  $\rightarrow$  Izaberite funkciju.

#### <span id="page-43-4"></span><span id="page-43-0"></span>**Prior. mreža**

Podesite omiljene mrežne operatere kada napustite svoju mrežu.

#### <span id="page-43-5"></span>**Frekvn. opseg**

de

Izaberite GSM 900, GSM 1800 ili GSM 1900.

### <span id="page-43-3"></span>**Brzo traženje**

Traženje mreže je ubrzano.

#### **Korisn. grupa**

d?

U zavisnosti od mrežnog operatera, možete napraviti grupe sa ovim servisom. One mogu npr. imati pristup internim (kompanijskim) informacijama ili posebnu tarifu. Proverite detalje kod mrežnog operatera.

### **Dodat. oprema**

**Meni** → *<u>√</u>C* → Dodat. oprema  $\rightarrow$  Izaberite funkciju.

#### <span id="page-43-1"></span>**Auto-oprema**

Samo u kombinaciji sa originalnom Siemens handsfree auto opremom. Profil se automatski aktivira kada se telefon postavi u ležište.

**Autom.javljan.**

Pozivi se automatski prihvataju posle nekoliko sekundi. Moguće je prisluškivanje!

**Autom.isključ.**

Ako se telefon napaja preko automobila, može se podesiti vreme između gašenja motora i isključivanja telefona.

### <span id="page-43-2"></span>**Slušalice**

Samo uz originalne Siemens-ove slušalice. Profil se automatski startuje kada se slušalice priključe.

Prihvatite poziv sa tasterom poziva ili PTT tasterom (Push To Talk), čak i kada je tastatura zaključana.

**Autom.javljan.** 

Pozivi se automatski prihvataju posle nekoliko sekundi.

#### **Automatsko javljanje**

Ako ne primetite da je telefon prihvatio vezu, postoji opasnost od prisluškivanja od strane pozivaoca.

### **Auto zvučnik**

Izaberite druga zvučna podešavanja za auto opremu ako je neophodno.

### **ProSlide**

**Meni** → *§***G** → ProSlide  $\rightarrow$  Izaberite funkciju.

#### **Jačina tona**

Podesite jačinu muzike koja se čuje prilikom otvaranja ili zatvaranja tastature.

### **Uvod. melodija**

Podesite muziku koja se čuje kada otvarate tastaturu.

### **Mel. pri gaše.**

Podesite muziku koja se čuje kada zatvarate tastaturu.

### **ProSlide zaklj.**

Omogućavanje/onemogućavanje automatskog zaključavanja tastature prilikom zatvaranja tastature. Tastatura se uvek automatski otključava pilikom potpunog otvaranja tastature.

#### **Napomena**

Tastatura bi trebalo da je uvek **potpuno** zatvorena ili otvorena, kako bi se obezbedile ponuđene usluge.

# **<sup>46</sup>** ~ **Profili**

<span id="page-45-2"></span><span id="page-45-0"></span>~ **Profili** Nekoliko podešavanja se mogu snimiti u profilu telefona kako bi, npr. prilagodili telefon nivou buke u okolini.

- <span id="page-45-3"></span>• Podešeno je pet standardnih profila. Ona se međutim mogu menjati: **Norm. okruž., Tiho okruženj., Glasno okruž., Auto-oprema, Slušalice**
- Možete podesiti dva lična profila (**<Prazno>**).
- Specijalni profil **Avionski režim** se ne može promeniti.

### **Aktivirati**

**§Meni§**K~

 $\binom{1}{m}$  Izaberite standardni ili lični profil.

**§Uključ.§** Uključite profil.

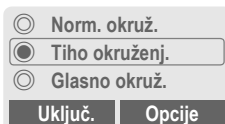

### **Podešavanja**

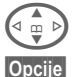

 $\overline{\omega}$   $\triangleright$  Izaberite profil.

**§Opcije§** Otvorite meni i izaberite **Prom. podeš.** Prikazuje se lista dostupnih funkcija.

### **Auto-oprema**

Ako se koristi originalna Siemensova auto oprema [\(str. 44\)](#page-43-1) profil se automatski startuje čim se telefon postavi u ležište.

### **Slušalice**

Ako se koriste originalne Siemensove slušalice [\(str. 44\)](#page-43-2) profil se automatski startuje čim se priključe slušalice.

### <span id="page-45-1"></span>**Avionski režim**

Svi alarmi (sastanci, alarm sat) se isključuju. Ovaj profil **se ne može menjati.**  Telefon će se isključiti ako izaberete ovaj profil.

### **Aktivirati**

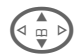

G Skrolujte do **Avionski režim**.

**§Izabrati§** Uključite profil. Mora se potvrditi sigurnosni upit. Telefon se automatski isključuje.

### **Normalan rad**

Kada ponovo uključite telefon, automatski se vraća prethodno korišćeni profil.

# ç **Organizator <sup>47</sup>**

<span id="page-46-10"></span><span id="page-46-0"></span>**Meni** → **1** → Izaberite funkciju.

Organizator vam nudi kalendar sa mesečnim, nedeljnim i dnevnim pregledom kao i beležnicom i uređajem za snimanje.

### <span id="page-46-9"></span><span id="page-46-1"></span>**Kalendar**

<span id="page-46-5"></span>Možete uneti sastanke i zadatke u kalendar.

Krećite se pomoću kontrolnog tastera u zavisnosti koji pregled se prikazuje:

G,HKrećite se kroz nedelje/ dane/sate.

**§Agenda§** Prikaz dnevne agende.

Sastanci i bilo koji nezavršeni zadaci za taj dan se prikazuju u hronološkom redu u agendi. Ako ste podesili alarm, kada nastupi taj trenutak, čućete ton upozorenja.

### <span id="page-46-6"></span><span id="page-46-2"></span>**Alarm**

Tipovi sastanaka:

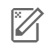

u **Zapis.** Opis sa maksimalno 50 karaktera.

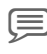

x **Govorni zapis.** Snimite tonsku poruku.

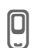

Poziv. Unesite broj telefona. Prikazaće se sa alarmom.

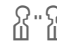

w **Sastanak.** Opis sa maksimalno 50 karaktera.

#### <span id="page-46-7"></span>**Dodatne informacije**

Alarm se oglašava čak i kada je telefon isključen. Da bi ga isključili pritisnite bilo koji taster.

Poruka na displeju da je alarm podešen:  $($  alarm,  $\triangle$  sastanak.

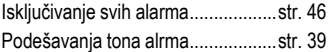

### <span id="page-46-11"></span><span id="page-46-3"></span>**Zadaci**

Zadatak se prikazuje kao sastanak u agendi izabranog dana. Međutim nije potrebno da se unese vreme. Ako se ne unese vreme zadatak se prikazuje na vrhu liste svakog dana dok se ne obeleži kao završen.

### <span id="page-46-8"></span><span id="page-46-4"></span>**Beleške**

T9 podrška [\(str. 21\)](#page-20-0) olakšava pisanje kratkih poruka kao npr. liste za kupovinu. Snimite poverljive podatke sa telefonskim kodom [\(str. 15\).](#page-14-3)

### **Propušteni sastanci**

Prikazuju se događaji sa alarmom na koje niste reagovali.

### **Podešavanje kalendara**

Podesite početak nedelje i unesite rođendane.

# **<sup>48</sup>** ç **Organizator**

### <span id="page-47-2"></span><span id="page-47-0"></span>**Snimanje govora**

Koristite uređaj za snimanje kako bi snimili kratke govorne poruke.

#### **Dodatne informacije**

Korišćenje ovog uređaja možda podleže krivičnom zakonu. Molimo vas da obavestite sagovornika unapred ako želite da snimate razgovor i čuvajte podatke na poverljivom mestu.Možete koristiti ovu funkciju jedino ako se slažu ostali učesnici konverzacije.

### **Kotrola preko tastera sa strane**

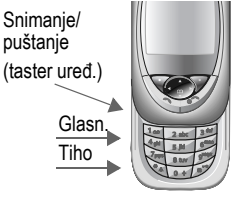

### **Novi snimak**

Pritisnite taster uređaja za dužinu snimka. Prikazuje se maksimalna moguća dužina snimka. Snimanje počinje posle kratkog signala.

#### **Pauza**

Pustite taster uređaja na maksimalno 10 sekundi da bi napravili pauzu u snimanju. Ako ponovo pritisnete taster nastavlja se snimanje, u suprotnom se prekida.

#### **Snimanje**

Snimanje se prekida ako pustite taster na duže od 10 sekundi.

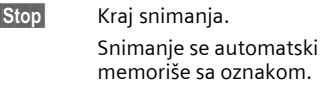

memoriše sa oznakom. **§Snimiti§** Ime snimka.

**§Snimiti§** Memorisanje snimka.

### **Puštanje**

U standby modu, pritisnite **kratko** taster uređaja. Ako je opcioni meni tako podešen, nudi vam se **Handsfree**.

#### **Ili**

**Meni → 1**  $\rightarrow$  Snimanje govora Prikazuje se lista snimaka.

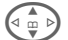

G Izaberite snimak.

**§Reprodk.§** Pritisnite.

### <span id="page-47-1"></span>**Vremen. zone**

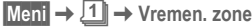

Podesite vašu vremensku zonu.

### [ **Dodaci <sup>49</sup>**

<span id="page-48-0"></span>**हिले • हिले → Izaberite funkciju.** 

### <span id="page-48-5"></span><span id="page-48-1"></span>**Alarm**

Alarm će se oglasiti u podešenom trenutku, čak i kada je telefon isključen.

**§Uključ.§**/**§Isključ.§**

Uključivanje/isključivanje alarma.

### **Podešavanja**

**§Menjati§** Izbor prikaza: alarmi i dani

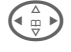

**( ⊕ ウ ) Kretanje kroz dane.** 

**§Menjati§** Podesite dane, kada da se oglasi alarm, zatim pritisnite **§OK§**.

### <span id="page-48-7"></span><span id="page-48-2"></span>**Kalkulator**

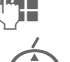

**쿠클** Unesite broj (do 8 cifara).

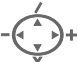

 $\circledcirc$  Siemens AG 2002, G:\Mobil\L55\SL55\_Zweitausgabe\sr\sug\SL55K\_Extras.fm

© Siemens AG 2002, G:\Mobil\L55\SL55\_Zweitausgabe\sr\suq\SL55K\_Extras.fm

Izaberite funkcije kalkulatora.

Prikazuje se rezultat. **§. =§+ - \* /§** Pritisnite više puta desni

softverski taster. **±** Prebacujte se između "+" i "–".

**%** Konverzija u procente.

- di, <u>đi</u> Snimanje/vraćanje broja.
- **e** Eksponent (maks. dve cifre).

### <span id="page-48-8"></span><span id="page-48-3"></span>**Pretv. valuta**

Možete izračunati odnose između tri različite valute.

Ako nije uneta ni jedna valuta, pritisnite **§OK§** za prvi unos.

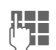

**THE Unesite valute i potvrdite**<br>Sa OK sa **§OK§**.

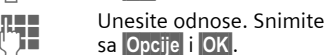

Izaberite kombinaciju valuta za konverziju.

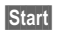

**Start** Pritisnite, zatim unesite količinu.

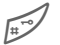

Rezultat se prikazuje.

**§Ponoviti§** Ponovite konverziju sa drugim podacima.

### <span id="page-48-9"></span><span id="page-48-4"></span>**Štoperica**

<span id="page-48-6"></span>Dva polazna vremena se mogu izmeriti i snimiti.

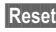

**§Reset§** Resetovanje na nulu.

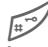

Početak/kraj.

Prolazno vreme.

Kontrola preko tastera sa strane:

Start/stop taster uređ. Prolazno vreme (ts.strana,vrh)

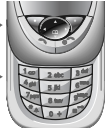

# **<sup>50</sup>** [ **Dodaci**

**Meni** → **<sub></sub><sup>®</sup>** → Izaberite funkciju.

### <span id="page-49-0"></span>**Odbrojavanje**

Vreme se odbrojava. Poslednje 3 sekunde se oglašavaju tonom. Na kraju čuje se drugačiji ton.

**§Postaviti§** Podesite vremenski period.

**§Start§** Počnite odbrojavanje.

**Stop** Prekinite odbrojavanje.

**§Menjati§** Promenite vremenski period.

**§Reset§** Resetujte brojač na početno vreme.

### <span id="page-49-3"></span><span id="page-49-1"></span>**Kamera (Oprema)**

Možete koristiti telefon za snimanje i slanje fotografija koje ste snimili preko vaše "QuickPic IQP-510" kamere. Snimci se mogu napraviti u dva različita formata:

- Niska rezolucija: QQVGA 160 × 120 piksela, memorijske veličine do 6 KB za slanje poruka sa slikom [\(str. 33\).](#page-32-1)
- Visoka rezolucija: VGA 640 × 480 piksela, memorijske veličine slike do 40 KB – npr. za dalje sređivanje na PC-u. Da bi se slika videla na telefonu, kreira se QQVGA slikaza svaki VGA snimak.

<span id="page-49-4"></span>

**§Kamera§** Pritisnite kada prikačite kameru (u standby modu).

#### **Ili**

**Meni** → जि→ Kamera

Prikazuje se broj snimaka koji je preostao.

**OK** Potvrdite.

Prikazuje se poslednji snimak.

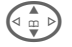

 $\left(\begin{matrix} 1 & 1 \ 0 & 0 \end{matrix}\right)$  Krećite se kroz snimke.

U zavisnosti od podešavanja/situacje, dostupni su sledeći softverski tasteri:

### **Snimak**

Snimku je neophodno par sekundi da bi se obradio.

Pritisnite **plus/minus bočni taster, pri vrhu**. Čućete ton upozorenja kada je prošlo vreme ekspozicije. Snimak se prikazuje na displeju i automatski se memoriše.

#### <span id="page-49-2"></span>**Blic**

Funkcija blica se može uključiti/isključiti u opcionom meniju.

Ako je blic uključen, izdaje se komanda da se napuni blic pre snimanja:

Pritisnite **kratko plus/minus taster, pri vrhu**. Blic se puni. Pritisnite još jednom da slikate.

# [ **Dodaci <sup>51</sup>**

<span id="page-50-1"></span>**Meni** → **<sub></sub><sup>®</sup>** → Izaberite funkciju.

### <span id="page-50-0"></span>**Glasovna komanda**

Funkcije se mogu pokrenuti glasovnom komandom. Može se snimiti do 20 govornih zapisa na telefonu za glasovno pozivanje ili glasovne komande (ne na SIM kartici!).

### **Snimak**

**§Meni§**K[K**Glasovna komanda**

Prikazuje se lista sa dostupnim funkcijama.

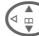

 $\left(\begin{smallmatrix} 1 & 1 \ 0 & 0 \end{smallmatrix}\right)$  Izaberite funkciju.

**§Snimiti§** Pritisnite.

**§Da§** Potvrdite funkciju.

**§Start§** Počnite snimanje.

Čuje se kratak signal. Sada izgovorite komandu koja odgovara funkciji i **ponovite** posle upita.

**§Opcije§** Otvorite meni za operacione funkcije.

### **Primena**

Držite **pritisnut bočni plus/minus taster, pri dnu** (u standby modu).

Čuje se kratak signal (bip) i pojavljuje se upit na ekranu. Sada izgovorite funkciju.

### **Daljinska sinhronizacija**

Možete koristiti ovu funkciju za daljinski pristup eksternim podacima (adrese, kalendar, itd.) i sinhronizaciju sa podacima na telefonu.

### **Sinhronizovati**

**§Sync§** Izaberite kompjuter, počnite sinhronizaciju.

### **Podeš. sinhro.**

**§Podešav.§** Počnite sinhronizaciju.

#### **Profil sinhro.**

Izaberite da bi podesili profil

**§Opcije§** Otvorite meni i izaberite **Menjati**.

#### **Podeš.servera**

Izaberite oblasti baze: **Adrese, Kalendar, Zadaci, Beleške** i popunite polja unosa.

#### **Provajder**

Da bi podesili konekcioni profil, pogledajte **Servisi podataka,** [str. 42](#page-41-0).

#### **Uključivanje daljinske sinhronizacije**

**Podeš. sinhro.**

Izaberite.

**Profil sinhro.**

Izaberite, zatim izaberite profil i uključite ga sa **§Izabrati§**

**Dodatne informacije [www.my-siemens.com/SyncMl](http:www.my-siemens.com/syncml)**

### **52 Skraćeno biranje/Moj Meni**

### <span id="page-51-3"></span><span id="page-51-0"></span>**Levi softverski taster**

Dodelite funkciju/telefonski broj ovom tasteru za brz prisup.

#### **Promena (primer)**

**§Internet§** Pritisnite **kratko**.

**§Izmeniti§** Izaberite aplikaciju, npr. **Novi SMS**. **Telef. broj**: Pronađite u imeniku/adresaru.

**§Izabrati§** Potvrdite podešavanja.

#### **Primena (primer)**

Softverski taster sa dodeljenim telefonskim brojem/imenom.

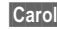

**§Carol§** Držite **pritisnuto**.

### **Tasteri skraćenog biranja**

Koristite tastere od 2 do 9 kao tastere skraćenog biranja. Taster 1 je rezervisan za sanduče.

#### **Promena (primer)**

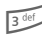

 $\sqrt{3}$ <sup>def</sup> Pritisnite nedodeljeni taster (2–9):

**§Postaviti§** Izaberite aplikaciju. **Telef. broj**: izaberite iz imenika/adresara. **Označ. strane**: Krećite se do URL u bookmarks listi.

**§Izabrati§** Proverite podešavanja.

#### **Primena (primer)**

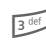

3 Držite **pritisnut** taster.

### **Moj Meni**

<span id="page-51-1"></span>**§Meni§** Pritisnite.

**§Moj meni§** Pritisnite.

<span id="page-51-2"></span>Podesite sopstveni meni. Podešena je lista od 10 unosa, ali se ona može menjati.

### **Prom. podeš.**

Svaki podešen unos se može zameniti drugim unosom sa liste **Moj Meni**.

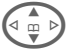

Izaberite unos.

**§Opcije§** Pritisnite i izaberite **Prom. podeš.**

**§Postaviti§** Pritisnite.

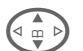

**G Izaberite novi** unos sa<br>liste. liste.

**§Postaviti§** Pritisnite.

Ako ste izabrali telefonski boj ili omiljeni WAP kao novi unos, startuje se odgovarajuća aplikacija.

#### **Reset. sve**

**§Opcije§** Pritisnite i izaberite **Reset. sve**.

Posle potvrde i unošenja telefonskog koda, resetuje se na standardne unose.

ξ

### Ñ **Card-Explorer <sup>53</sup>**

<span id="page-52-4"></span><span id="page-52-1"></span><span id="page-52-0"></span>Da bi organizovali vaše datoteke, možete koristiti sistem datoteka kao što je menadžer datoteka na PC-u. Sistem datoteka dodeljuje specijalne direktorijume različitim tipovima podataka.

**Meni** →

Prikazuje se lista direktorijuma i datoteka.

**§Otvoriti§** Otvorite direktorijum ili

datoteku sa odgovarajućom aplikacijom ili ako je nepoznat tip podataka:

**§Označiti§** Označite datoteku.

Sledeće datoteke se mogu pregledati:

<span id="page-52-5"></span>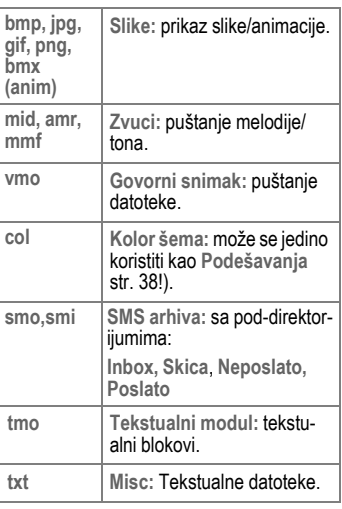

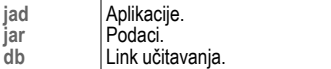

#### **Meni sistema datoteka**

<span id="page-52-3"></span><span id="page-52-2"></span>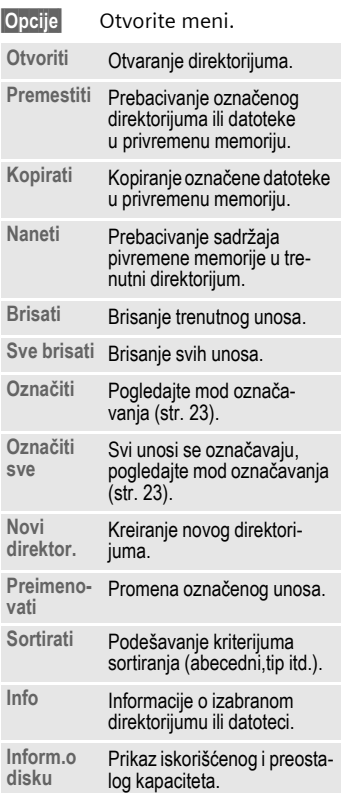

# **54 Štamp. prek.../Posl. preko...**

<span id="page-53-3"></span><span id="page-53-2"></span><span id="page-53-1"></span><span id="page-53-0"></span>Pristup ovim funkcijama je moguć preko opcionog menija odgovarajuće aplikacije. Molimo vas da proverite da koristite ANSI karaktere podešene za prenos. Vaš štampač mora biti podešen na odgovarajuću konverzionu tabelu (kodnu stranu) da bi ispravno prikazao specijalne karaktere.

### **IrDA (Infracrveni)**

Aktiviranje IrDA, [str. 42](#page-41-1).

Aplikacione opcije:

**Posl./Štamp...**K**IrDA**

**§Poslati§** Slanje podataka preko izabrane prenosne rute.

**§Štampati§** Slanje podataka na priključeni štampač.

### **Sve preko IrDA**

Aplikacijske opcije:

**Posl./Štamp... → Sve preko IrDA** Svi unosi iz imenika, adresara ili organizatora se šalju ili štampaju.

**§Send§**/**§Štampati§** Pogledajte iznad.

#### **Za prijem preko IrDA**

Molimo vas da uključite IrDA za prijem [\(str. 42\)](#page-41-1).

### **SMS**

Unosi iz imenika ili adresara kao i sastanci se mogu slati kao SMS do drugog odgovarajućeg mobilnog telefona. Nekoliko SMS poruka se mogu kreirati za veće objekte.

### **SMS kao tekst**

Vizit karte, unosi adresara ili sastanci se mogu poslati kao tekstualne poruke (može dovesti do toga da se formira više poruka).

### **Uvesti**

Omogućavanje prijema **nekoliko**  objekata u nizu preko IrDA. Uključite IrDA, [str. 42.](#page-41-1)

### **Podaci**

Datoteke primljene preko IrDA ili SMS se snimaju u sistemu datoteka [\(str. 53\)](#page-52-1).

### <span id="page-54-1"></span>**Pitanja & Odgovori 55**

<span id="page-54-0"></span>**Odgovori** [Ako imate bilo kakva pitanja u vezi vašeg mobilnog telefona, posetite nas na](http://www.my-siemens.com/customercare) **www.my-siemens.com/customercare** u bilo kom trenutku. Kao dodatnu pomoć u daljem tekstu izlistali smo najčešće postavljena pitanja sa odgovorima.

<span id="page-54-2"></span>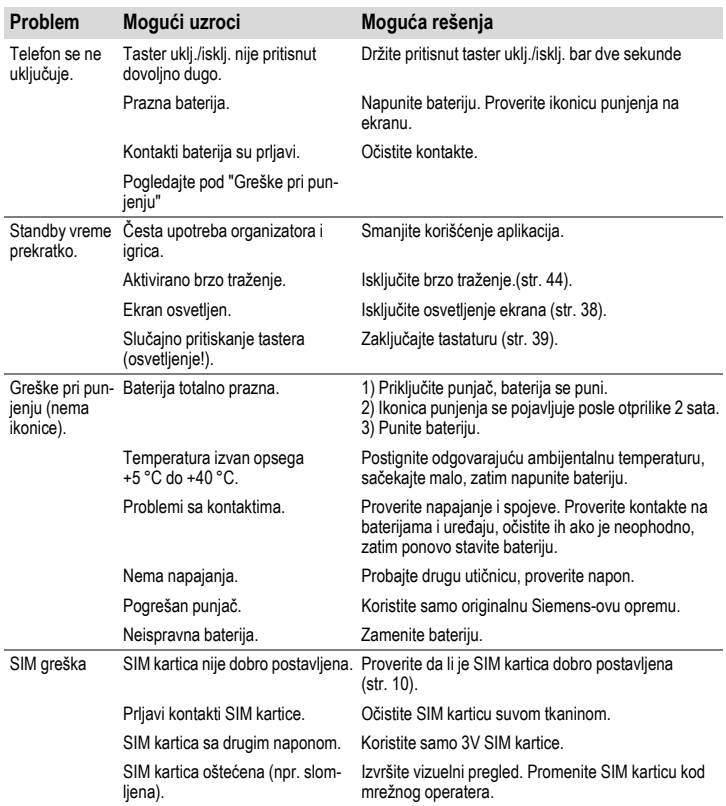

# **56 Pitanja & Odgovori**

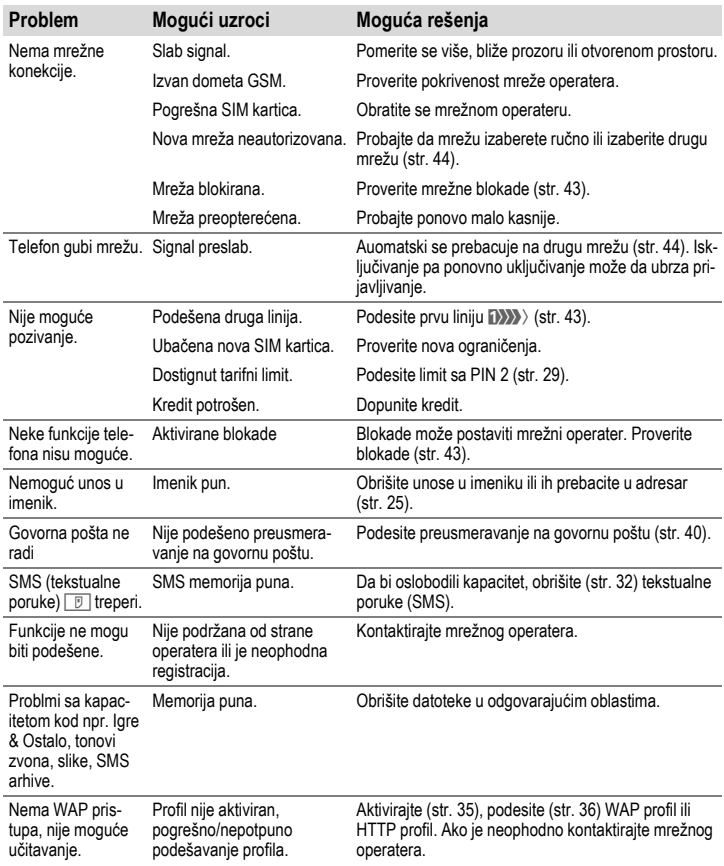

### **Pitanja & Odgovori 57**

<span id="page-56-0"></span>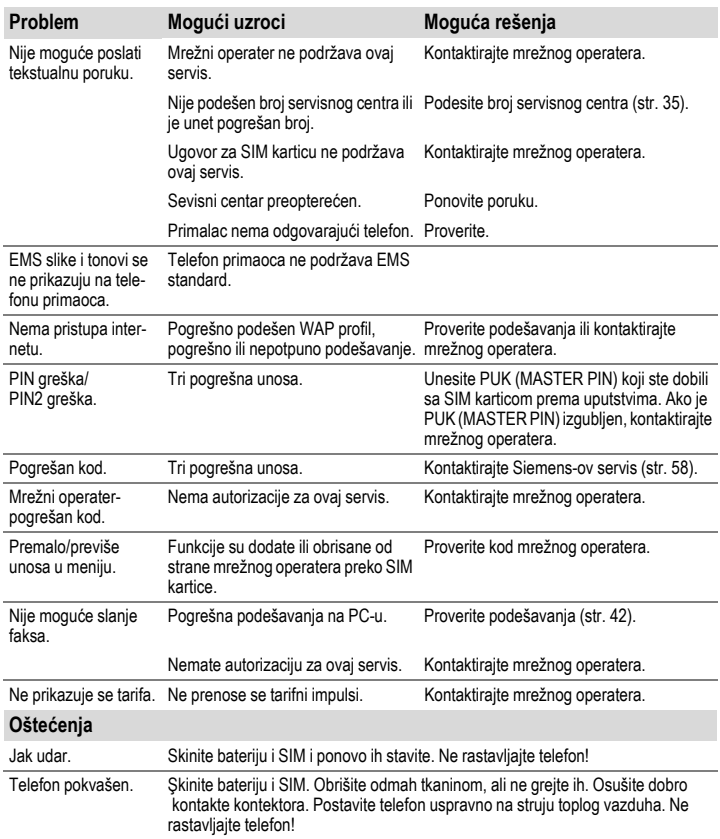

**Vraćanje svih podešavanja na fabrička [\(pogledajte str. 41\)](#page-40-1): \* # 9 9 9 9 #** A

### <span id="page-57-1"></span>**58 Briga o korisnicima**

<span id="page-57-3"></span><span id="page-57-2"></span><span id="page-57-0"></span>Nudimo vam brz, individualni savet! Imate nekoliko opcija:

Našu online podršku na internetu:

#### **www.my-siemens.com/customercare**

Dostupni smo bilo kada, bilo gde. Imate 24-časovnu podršku za sve aspekte proizvoda. Ovde možete naći interaktivni sistem za pronalaženje grešaka, kompilaciju najčešće postavljenih pitanja i odgovora, kao i uputstava i trenutne softverske nadogradnje.

Takođe možete naći najčešća pitanja sa odgovorima u sekciji "Pitanja i odgovori" u ovom uputstvu.

U nekim zemljama, gde proizvod nije kupljen preko autorizovanih dilera, nije moguća popravka ili zamena neispravnih delova.

Ako je neophodna popravka, molimo vas da kontaktirate jedan od sledećih servisnih centara:

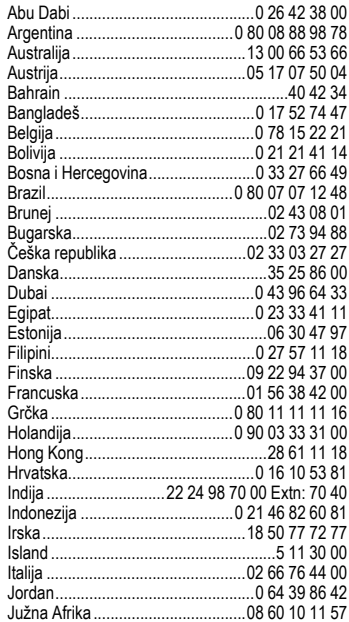

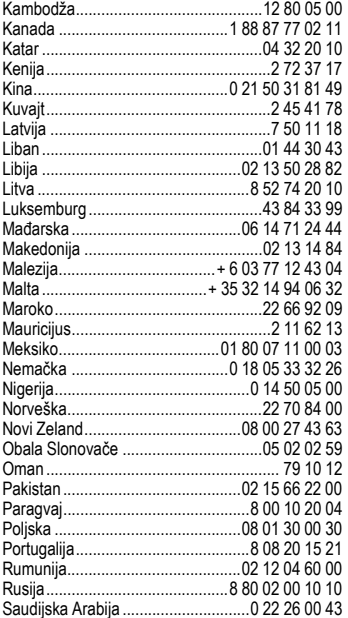

### **Briga o korisnicima 59**

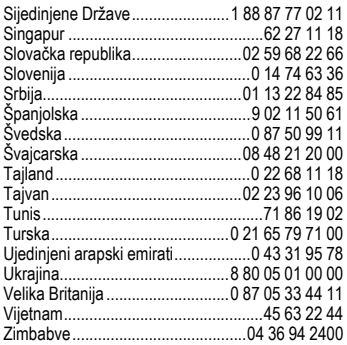

#### **Primetite**

Kada zovete korisnički servis, molimo Vas da pripremite potvrdu i identifikacioni broj (IMEI, da bi ga videli pritisnite \* #06#), softversku verziju (da bi videli pritisnite \* #06#, zatim **§Info§**) i ako je neophodno vaš korisnički broj Siemens servisa.

### **60 Održavanje i rukovanje**

<span id="page-59-2"></span><span id="page-59-1"></span><span id="page-59-0"></span>Vaš telefon je dizajniran i osmišljen uz veliku pažnju i brigu i trebalo bi da se prema njemu isto tako odnosite. Dole navedena uputstva će vam pomoći da u vašem telefonu uživate duži niz godina.

- Zaštitite telefon od vlage! Padavine, vlažnost i tečnosti sadrže minerale zbog kojih dolazi do korozije elektronskih kola. Međutim, ako pokvasite telefon, isključite napajanje i skinite bateriju!
- Ne koristite i ne držite telefon u prašnjavom i prljavom okruženju. Mogu se oštetiti pokretni delovi.
- Ne držite telefon na vrućem mestu. Visoke temperature skraćuju život električnih uređaja, oštećuju baterije i tope plastične delove.
- Ne držite telefon na hladnom mestu. Kada se telefon ponovo ugreje (do temperature okoline), može se formirati vlaga unutar telefona koja će oštetiti električna kola.
- Ne bacajte, ne udarajte i ne drmajte telefon. Može doći do oštećenja unutrašnjih elektičnih ploča!
- Ne koristite jake hemikalije, rastvore za čišćenje ili jake deterdžente prilikom brisanja telefona!

Navedena uputstva se odnose podjednako na vaš telefon, baterije, punjač ili opremu. Ako neki deo ne radi kako treba, odnesite ga do najbližeg kvalifikovanog servisa. Osoblje servisa će vam pomoći i ako je neophodno popraviti uređaj.

### **Tehnički podaci 61**

### <span id="page-60-4"></span><span id="page-60-0"></span>**podaci Deklaracija usklađenosti**

Siemens Information and Communication mobile ovim izjavjuje da je telefon opisan u ovom uputstvu u saglasnosti sa osnovnim zahtevima i ostalim odredbama evropske direktive 1999/5/EC (R&TTE).

Deklaracija usklađenosti (DoC) je potpisana. Molimo vas da se obratite kompanijskom hotline-u ako vam treba kopija originala.

# CE 0168

### <span id="page-60-3"></span>**Tehnički podaci**

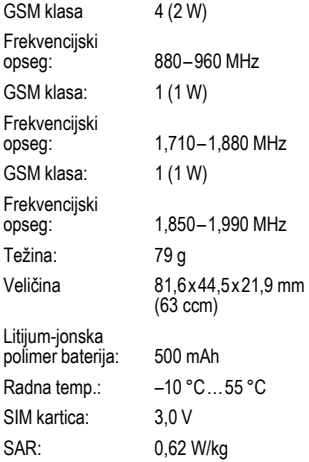

#### **Telefonski ID**

Potrebni su vam sledeći podaci ako izgubite telefon ili SIM karticu. Molimo vas da ovde unesete broj SIM kartice (na kartici):

................................................................. 15-cifarski serijski broj telefona (ispod baterije):

................................................................. korisnički servisni broj mrežnog operatera:

.................................................................

#### <span id="page-60-1"></span>**Izgubljen telefon**

<span id="page-60-2"></span>Ako izgubite telefon ili SIM karticu kontaktirajte mrežnog operatera odmah kako bi sprečili zloupotrebu.

© Siemens AG 2002, G:\Mobil\L55\SL55\_Zweitausgabe\sr\sug\SL55K\_Data.fm

© Siemens AG 2002, G:\Mobil\L55\SL55\_Zweitausgabe\sr\suq\SL55K\_Data.fm

### **62 Deklaracija kvaliteta baterija**

<span id="page-61-1"></span><span id="page-61-0"></span>Kapacitet baterije vašeg mobilnog telefona se smanjuje svaki put kada je napunite/ispraznite. Držanje baterije na previsokim/preniskim temperaturama takođe dovodi do smanjenja kapaciteta baterija. To dovodi do značajnog smanjenja operativnog vremena, čak i posle potpunog punjenja baterije.

Bez obzira na to, baterija je dizajnirana za punjenje i pražnjenje u periodu od šest meseci od kupovine aparata. Posle šest meseci, ako su opale performanse baterije, preporučujemo vam da ih zamenite. Molimo vas da kupujete samo originalne Siemens-ove baterije.

### **SAR 63**

#### <span id="page-62-1"></span><span id="page-62-0"></span>**SAR INFORMACIJE O IZLAGANJU RF / VRED-NOST SPECIFICNE APSORBCIJE (SAR)**

OVAJ MOBILNI TELEFON ISPUNJAVA USLOVE ZDRAVSTVENE ZAŠTITE POP-ULACIJE PRILIKOM IZLAGANJA ELE-KTROMAGNETNOM POLJU.

Vaš mobilni telefon je radio predajnik i prijemnik. Dizajniran je i proizveden tako da ne prevazilazi granice, prilikom izlaganja radio frekvencijama (RF), ustanovljenim preko preporuka Internacionalne komisije za nejonizujuću radio zaštitu (ICNIRP). Ove granice su deo sveobuhvatnih uputstava o zaštiti populacije i postavljanja dozvoljenog nivoa RF energije. Granice su utvrđene od strane nezavisnih naučnih organizacija preko periodičnih i temeljnih procena naučnih studija\*. Granice uključuju i solidnu sigurnosnu marginu dizajniranu da bi se osigurala bezbednost svih osoba, bez obzira na godine i zdravstveno stanje.

Prilikom merenja izlaganja koristi se jedinica mere poznata kao vrednost specifične apsorbcije (Specific Absorption Rate) SAR. Limit SAR-a po međunarodnim preporukama je 2.0 W/kg\*\*. Testovi za SAR su izvedeni na svim frekvencijskim opsezima i standardnim operativnim pozicijama pri čemu je telefon emitovao najvećom snagom. Stvarna vrednost nivoa SAR telefona prilikom upotrebe može biti dosta ispod maksimalne vrednosti. Zato što je telefon dizajniran tako da radi na različitim nivoima energije kako bi koristio samo onoliko energije koliko mu je neophodno za pristup mreži. Što ste bliže baznoj stanici, manja je snaga emitovanja.

Najveća vrednost SAR za ovaj model telefona prilikom testiranja na uhu bila je

#### 0,62 W/kg\*\*\*.

Informacije o SAR-u možete takođe naći na **www.my-siemens.com** Iako postoje mala odstupanja u nivou SAR-a kod različitih telefona i različitih položaja, one sve upadaju u opseg međunarodnih preporuka za zaštitu prilikom RF izlaganju.

Dodatne informacije: **www.who.int/peh-emf, www.mmfai.org, www.my-siemens.com**

\*\* usrednjenim na 10g materije.

\*\*\* Vrednost SAR-a može varirati u zavisnosti od nacionalnih zahteva i frekvencijskih opsega. Informacije za različite regione možete naći na **www.my-siemens.com**

The World Health Organization (WHO, CH-1211 Geneva 27, Switzerland) tvrdi da trenutna naučna istraživanja ne ukazuju na potrebu za posebnim predostrožnostima prilikom upotrebe mobilnog telefona.

### **64 Indeks**

#### **Indeks A**

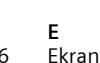

**F**

<span id="page-63-0"></span>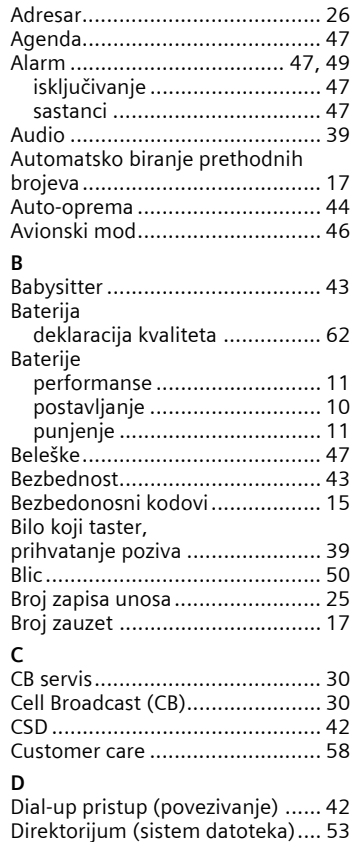

Drugi telefonski boj

[\(povezivanje\).............................. 43](#page-42-1)

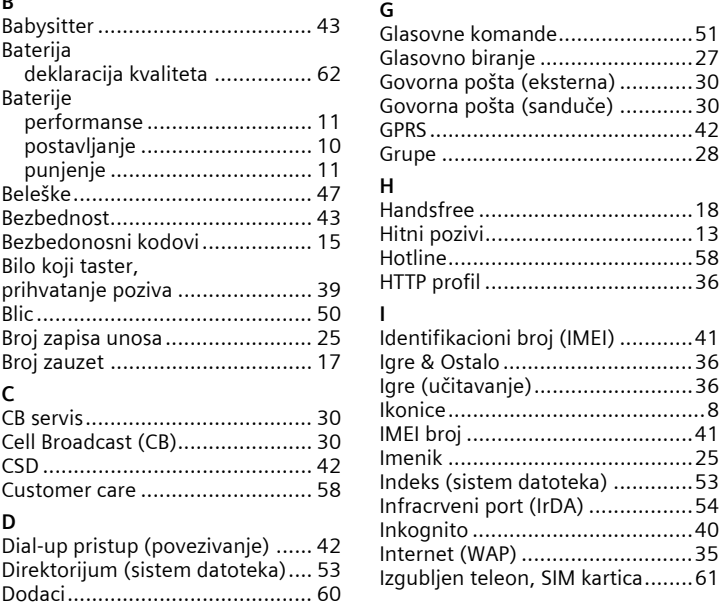

[ikonice ......................................8](#page-7-1) [podešavanja............................38](#page-37-3) [E-mail .........................................34](#page-33-2)

Fabrič[ko podešavanje..................41](#page-40-1) [Filter poziva ................................39](#page-38-6) [Folder \(file system\) .....................53](#page-52-3) [Frekvencija \(opseg\) .....................44](#page-43-5) [Funkcije kalkulatora ....................49](#page-48-6)

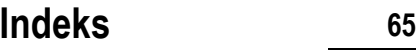

#### **J**

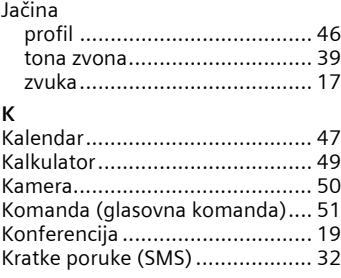

#### **L** Lista

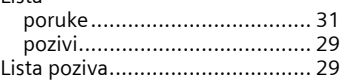

#### **M**

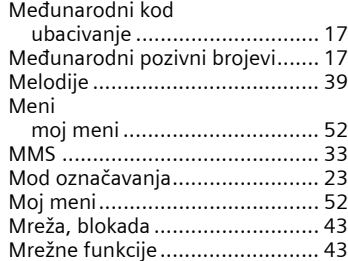

### **N**

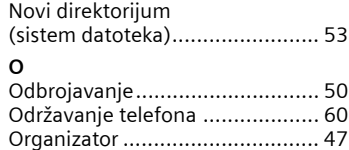

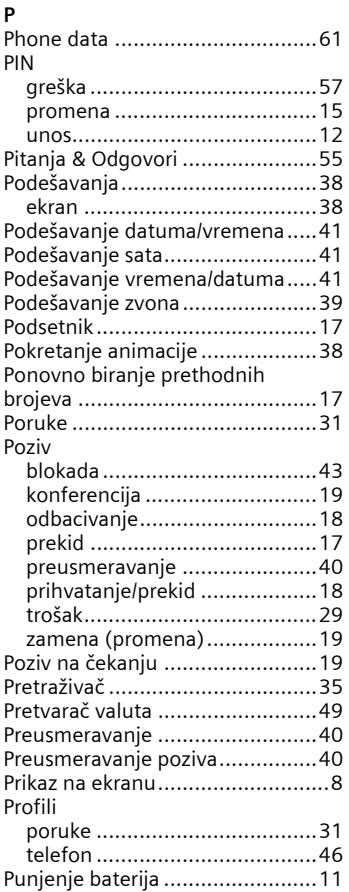

#### SL55 Fugu, SUG sr, A31008-H4910-A31-3-7E19 (29. July 2003, 17:17)

### **66 Indeks**

**T**

#### **R**

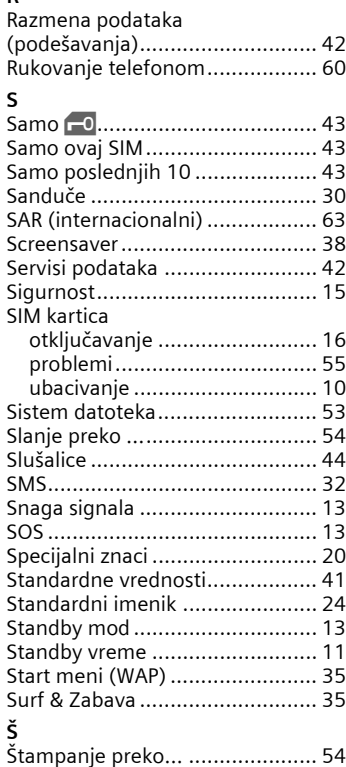

[Štoperica .................................... 49](#page-48-9)

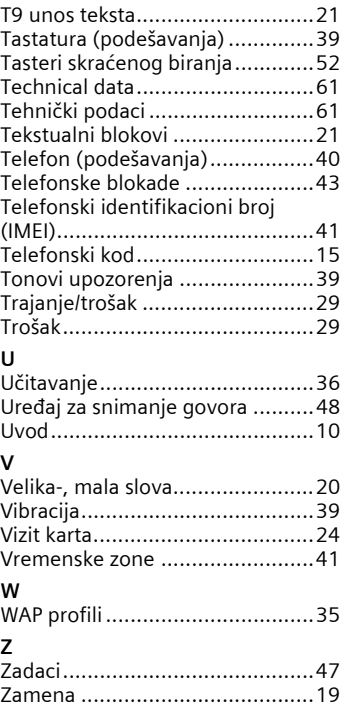

# © Siemens AG 2002, G:lMobillL55\SL55\_Zweitausgabelsr\sug\SL55K\_FuguSlX.fm © Siemens AG 2002, G:\Mobil\L55\SL55\_Zweitausgabe\sr\sug\SL55K\_FuguSIX.fm